# **APLIKASI RESERVASI SEAT IBADAH MENGGUNAKAN FLUTTER BERBASIS ANDROID**

# **SKRIPSI**

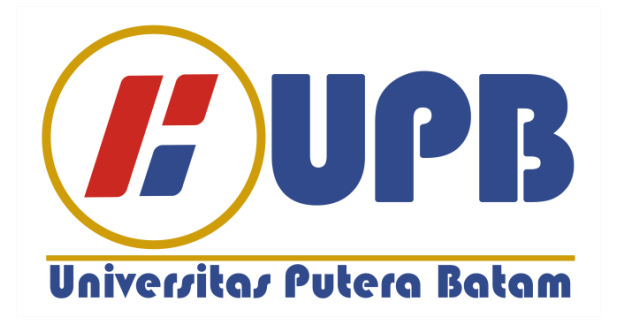

**Oleh: Frans Obet Nego Sihombing 170210104**

**PROGRAM STUDI TEKNIK INFORMATIKA FAKULTAS TEKNIK DAN KOMPUTER UNIVERSITAS PUTERA BATAM TAHUN 2023**

# **APLIKASI RESERVASI SEAT IBADAH MENGGUNAKAN FLUTTER BERBASIS ANDROID**

# **SKRIPSI**

**Untuk memenuhi salah satu syarat memperoleh gelar Sarjana**

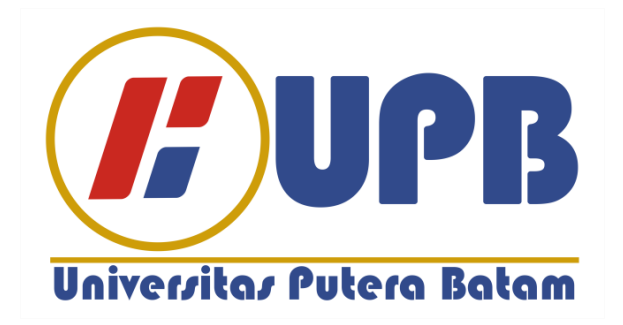

**Oleh Frans Obet Nego Sihombing 170210104**

**PROGRAM STUDI TEKNIK INFORMATIKA FAKULTAS TEKNIK DAN KOMPUTER UNIVERSITAS PUTERA BATAM TAHUN 2023**

## **SURAT PERNYATAAN ORISINALITAS**

Yang bertanda tangan dibawah ini saya:

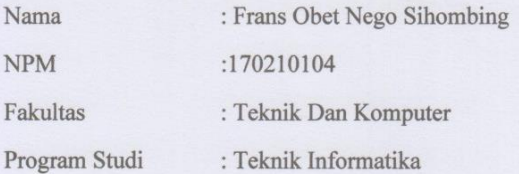

Menyatakan bahwa "Skripsi" yang saya buat dengan judul:

#### "APLIKASI RESERVASI SEAT IBADAH MENGGUNAKAN FLUTTER **BERBASIS ANDROID"**

Adalah hasil karya sendiri dan bukan "duplikasi" dari karya orang lain. Sepengetahuan saya, didalam naskah skripsi ini tidak terdapat karya ilmiah atau pendapat yang pernah ditulis atau diterbitkan oleh orang lain, kecuali yang secara tertulis dikutip dalam naskah ini dan disebutkan dalam sumber kutipan dan daftar pustaka.

Apabila ternyata di dalam naskah skripsi ini dapat dibuktikan terdapat unsur-unsur PLAGIASI, saya bersedia naskah skripsi ini digugurkan dan skripsi yang saya peroleh dibatalkan, serta diproses sesuai dengan peraturan perundang-undangan yang berlaku.

Demikian pernyatan ini saya buat dengan sebenarnya tanpa ada paksaan dari siapapun.

Batam, 27 Januari 2023

7971CAKX309551419

Frans Obet Nego Sihombing 170210104

iii

## APLIKASI RESERVASI SEAT IBADAH **MENGGUNAKAN FLUTTER BERBASIS ANDROID**

#### **SKRIPSI**

Untuk memenuhi salah satu syarat<br>memperoleh gelar Sarjana

Oleh Frans Obet Nego Sihombing<br>170210104

Telah disetujui oleh Pembimbing pada tanggal<br>seperti tertera di bawah ini

Batam, 27 Januari 2023

Ellbert Hutabri S.Kom., M.SI. Pembimbing

 $\mathsf{i}\mathsf{v}$ 

### **ABSTRAK**

Akibat masa pandemi virus COVID-19 yang terjadi didunia termasuk Indonesia mengakibatkan semua kegiatan diluar ruangan dikurangi dan juga diwajibkan untuk mematuhi protokol kesehatan, seperti menjaga jarak, memakai masker dan senantiasa mencuci tangan. Dampak yang sangat besar itu mengakibatkan kegiatan seperti sekolah, tempat wisata, tempat ibadah sementara melakukan kegiatan secara *daring*. Setelah angka pasien yang positif itu berkurang Gereja GBI TABGHA cabang Batu Aji melakukan kegiatan ibadah secara *luring* akan tetapi jemaat yang hendak beribadah itu dibatasi. Pada saat ini android merupakan teknologi yang sangat kompleks karena sudah menggunakan sumber terbuka sebagai basis proyek sehingga menjadikan sistem operasi *smartphone* paling banyak digunakan pada saaat ini. Adapun dukungan dari perangkat lunak *Flutter* atau *Framework* merupakan aplikasi yang dapat dijalankan pada sistem operasi Android, iOS, serta dapat digunakan untuk menjalankan WEB, adapula *Android Studio* yang merupakan perangkat lunak yang dikembangkan oleh *Google*. *Android Studio* merupakan IDE pemrograman android yang menggantikan dari yang sebelumnya adalah *Eclipse*, dan *xampp* ialah software atau aplikasi komputer yang banyak digunakan oleh mahasiswa maupun pelajar karena xampp merupakan perangkat lunak berbasis web yang digunakan untuk melihat hasil web desain sebelum dibuat online menggunakan web hosting yang dijual dipasaran. Dalam penelitian ini metode penggujian yang digunakan adalah *Black Box Testing* atau disebut dengan pengujian yang fungsional karena pengujian perangkat lunak yang digunakan tanpa harus mengetahui struktur internal kode atau program. Aplikasi yang dihasilkan yaitu aplikasi *reservasi seat* ibadah menggunakan *flutter* berbasis android. Pemanfaatan teknologi ini agar mempermudah para jemaat melakukan *reservasi seat* ibadah secara *online* menggunakan *smartphone*.

**Kata Kunci:** Android; Android Studio*; Reservasi Seat; Flutter*; *Xampp*

### *ABSTRACT*

As a result of the COVID-19 virus pandemic that occurred in the world including Indonesia, all outdoor activities were reduced and also required to comply with health protocols, such as maintaining distance, wearing masks and always washing hands. This huge impact resulted in activities such as schools, tourist attractions, places of worship while carrying out activities boldly. After the number of positive patients decreased, the GBI TABGHA Church, Batu Aji branch, carried out worship activities attractively, but the congregation that wanted to worship was limited. At this time, Android is a very complex technology because it uses open source as a project basis, making it the most widely used smartphone operating system at the moment. The support for the Flutter or Framework software is an application that can be run on the Android, iOS operating systems, and can be used to run WEB, there is also Android Studio which is software developed by Google. Android Studio is an Android programming IDE that replaces the previous one, Eclipse, and Xampp is a software or computer application that is widely used by college students and students because Xampp is web-based software that is used to view web design results before they are made online using web hosting that is sold. on the market. In this study the testing method used is Black Box Testing or known as functional testing because software testing is used without having to know the code structure or internal program. The resulting application is a prayer seat reservation application using Android-based Flutter. The use of this technology makes it easier for the congregation to make reservations for worship seats online using a smartphone.

**Keywords:** Android; Android Studio; *Seat Reservation, Flutter, Xampp*

### **KATA PENGANTAR**

#### **KATA PENGANTAR**

Puji dan Syukur Kepada Tuhan yang telah melimpahkan segala rahmat dan karuniaNya, sehingga penulis dapat menyelesaikan laporan tugas akhir yang merupakan salah satu persyaratan untuk menyelesaikan program studi strata satu (S1) pada Program Studi Teknik Informatika Universitas Putera Batam.

Penulis menyadari bahwa skripsi ini masih jauh dari sempurna. Karena itu, kritik dan saran akan senantiasa penulis terima dengan senang hati. Dengan segala keterbatasan, penulis menyadari pula bahwa skripsi ini takkan terwujud tanpa bantuan, bimbingan, dan dorongan dari berbagai pihak. Untuk itu, dengan segala kerendahan hati, penulis menyampaikan ucapan terima kasih kepada:

- 1. Rektor Universitas Putera Batam;
- 2. Dekan Fakultas Teknik dan Komputer;
- 3. Ketua Program Studi Teknik Informatika;
- 4. Ellbert Hutabri., M.SI. selaku pembimbing Skripsi pada Program Studi Teknik Informatika Universitas Putera Batam;
- 5. Seluruh Dosen dan Staff Universitas Putera Batam;
- 6. Keluarga terutama orang tua, kakak dan abang yang telah memberikan banyak semangat serta doanya;
- 7. Bpk. Danang Anggoro selaku kepala kantor Gereja Tabgha Cabang Batu Aji;
- 8. Ucapan terima kasih kepada teman-teman, Yomina Siregar, Liana Ramayani, Aji Surya, Nathan Nababan, Adi Sinuraya, serta rekan seperjuangan satu angkatan sekalian yang telah membantu dan mendukung pada penelitian ini.

Semoga Tuhan membalas kebaikan dan selalu mencurahkan hidayah serta taufik Nya, Amin.

Batam, 27 Januari 2023

Frans Obet Nego Sihombing

vii

# **DAFTAR ISI**

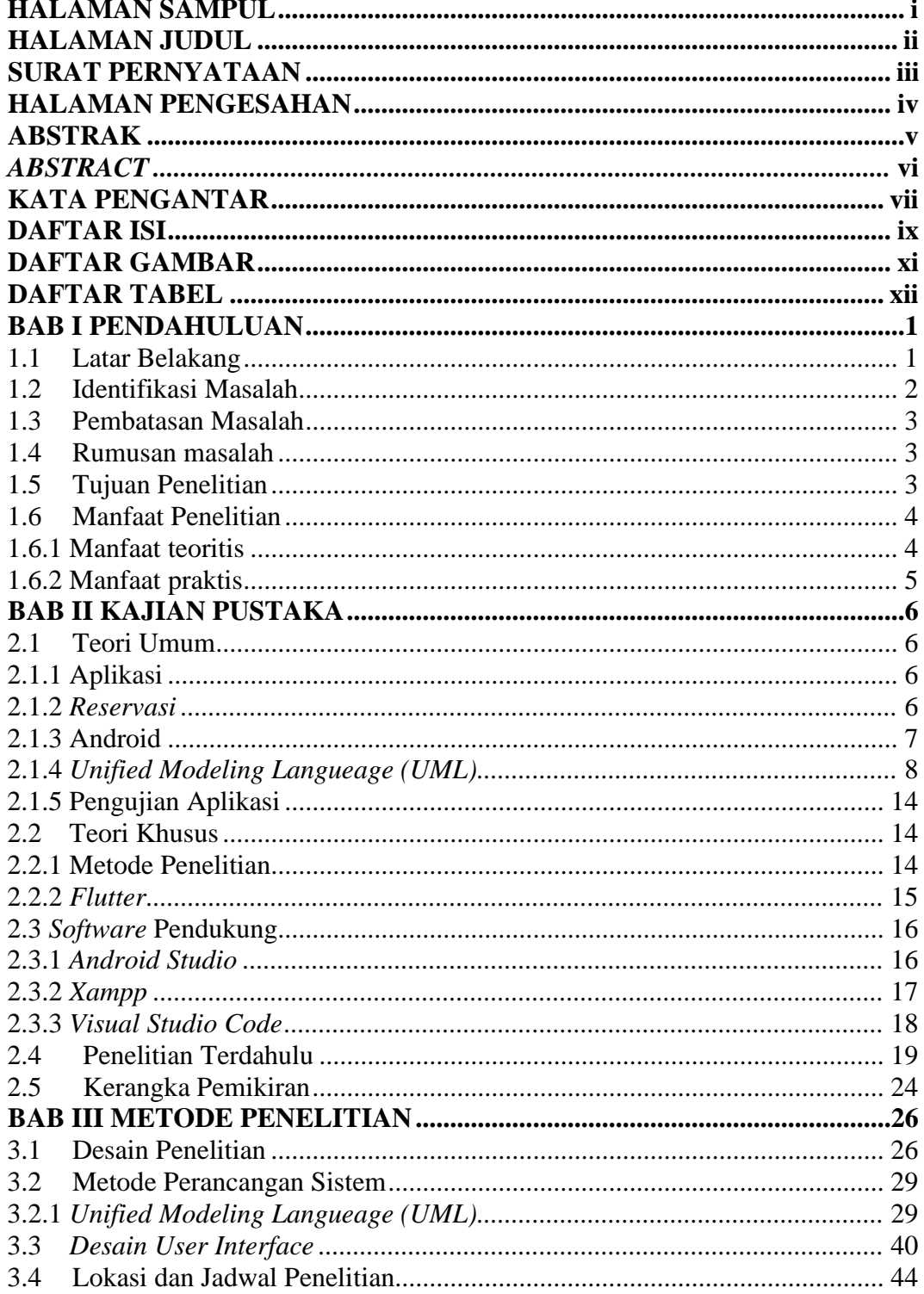

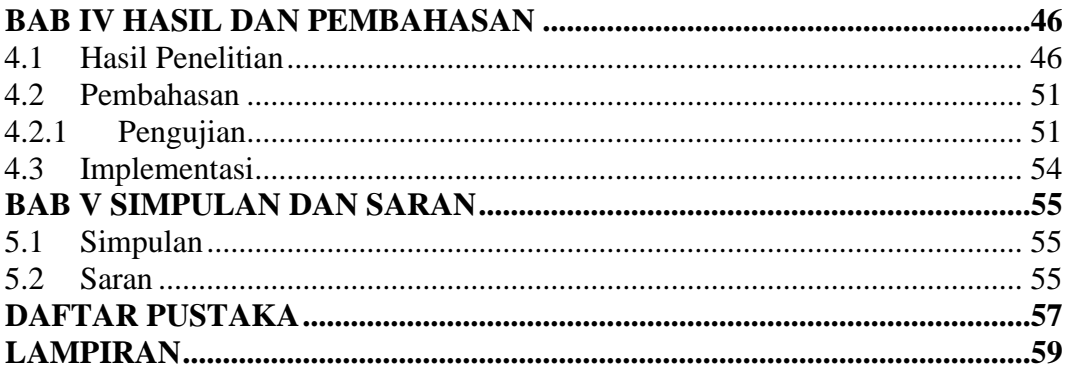

# **DAFTAR GAMBAR**

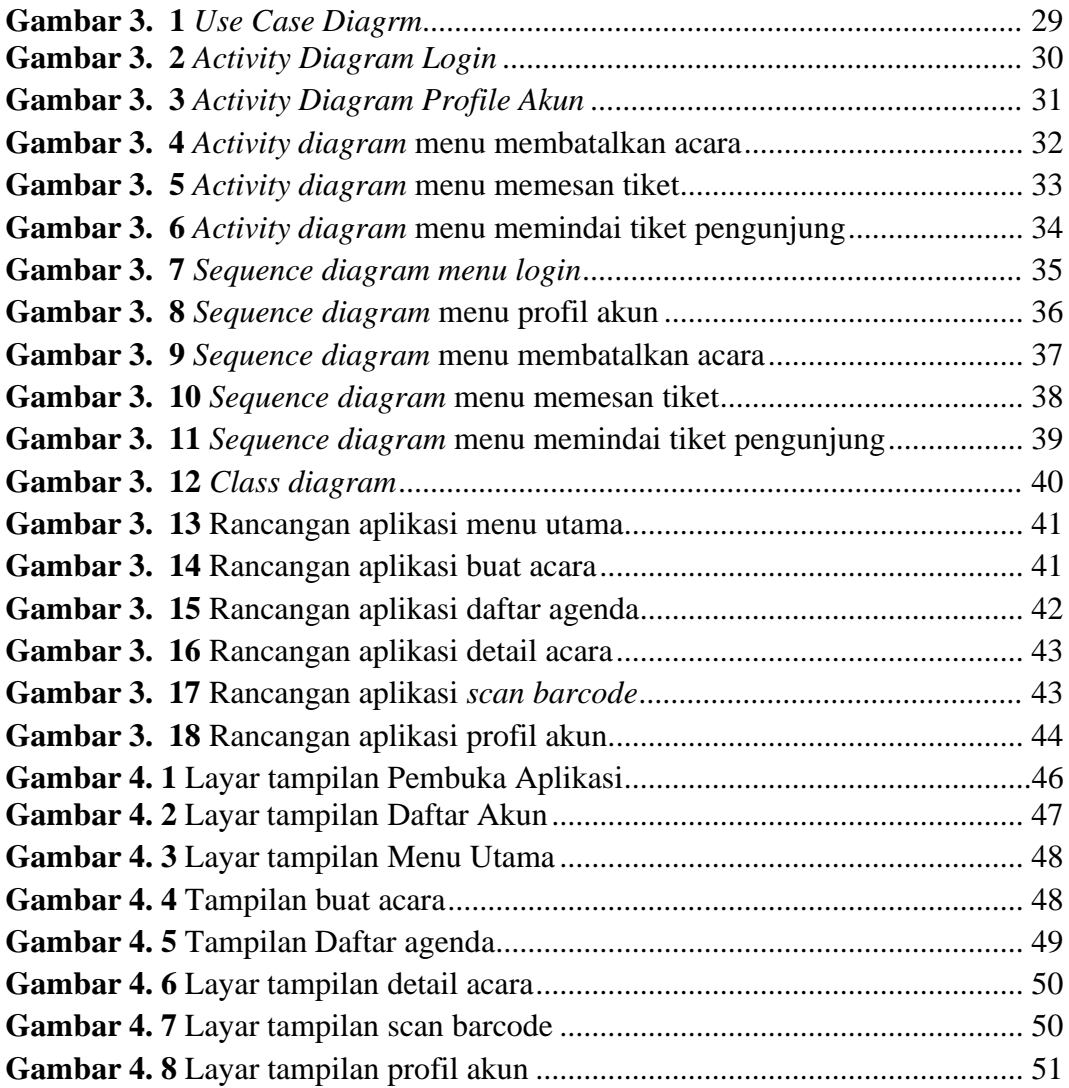

# **DAFTAR TABEL**

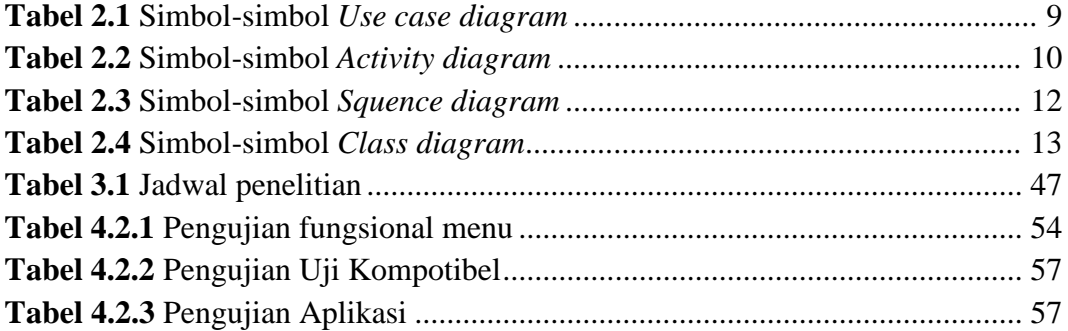

### **BAB I**

### **PENDAHULUAN**

#### **1.1 Latar Belakang**

Akibat masa pandemi virus COVID-19 yang terjadi didunia termasuk Indonesia mengakibatkan semua kegiatan diluar ruangan dikurangi dan juga diwajibkan untuk mematuhi protokol kesehatan, seperti menjaga jarak, memakai masker dan senantiasa mencuci tangan. Dampak yang sangat besar itu mengakibatkan kegiatan seperti sekolah, tempat wisata, tempat ibadah sementara melakukan kegiatan secara *daring*. Setelah angka pasien yang positif itu berkurang Gereja GBI TABGHA cabang Batu Aji melakukan kegiatan ibadah secara *luring* akan tetapi jemaat yang hendak beribadah itu dibatasi.

Gereja GBI TABGHA cabang Batu Aji mempunyai jemaat lebih dari 3500 orang yang tercatat di *website* yang telah disediakan oleh Gereja GBI TABGHA pusat yang terletak di Batam *Center* http://www.gbitabgha.org/. Gereja GBI TABGHA cabang Batu Aji bisa menampung jemaat sampai 300 orang dalam satu kali ibadah. Karena telah berlakunya sistem protokol kesehatan yang ada di Indonesia jemaat bisa beribadah dengan kebijakan jarak 1 (satu) meter pada setiap kursinya sehingga pada masa pandemi hanya dapat menampung 100 jemaat untuk satu kali ibadahnya mengakibatkan ada sebagian para jemaat yang tidak mendapat kursi, dan pada saat jemaat ingin beribadah mereka harus melakukan *reservasi seat* terlebih dahulu melalui *WhatsApp center* gereja yang sistem pada saat itu

kurang efektif karena tenaga pelayanan dari pihak gereja bisa saja terlewatkan jika ada yang melakukan *reservasi*.

Saat ini jemaat yang ingin beribadah masih melakukan *reservasi seat* menggunakan *WhatsApp* dan banyak terjadi kesalahan karena tidak efektifnya *reservasi* menggunakan *WhatsApp* mengakibatkan sering terjadinya masalah seperti *slow respon* dan juga *WhatsApp* yang bisa saja tidak terbaca.

Untuk mengatasi hal tersebut, maka peneliti merancang aplikasi untuk mempermudah kinerja jemaat yang ingin beribadah. Berdasarkan hasil penelitian tersebut maka dibentuknya sebuah rancangan.

# **"APLIKASI RESERVASI SEAT IBADAH MENGGUNAKAN FLUTTER BERBASIS ANDROID "**

### **1.2 Identifikasi Masalah**

Beberapa identifikasi masalah yang dapat diuraikan yaitu:

- *1.* Saat ini jemaat yang ingin beribadah masih melakukan *reservasi seat* menggunakan *WhatsApp*
- *2.* Mengakibatkan sebuah kesalahan yang disebabkan oleh pelayanan gereja karena sistem yang tidak efektif *reservasi* menggunakan *WhatsApp*
- 3. Sering terjadinya masalah yakni *slow respon* dan juga *WhatsApp* yang bisa saja tidak terbaca.

### **1.3 Pembatasan Masalah**

Ada beberapa batasan masalah yang ditentukan dalam penelitian ini :

- 1. Informasi di ambil dari Gereja GBI Tabgha cabang Batu Aji.
- 2. Aplikasi ini telah di rancang peneliti yang menggunakan sistem berbasis *android 8* sampai *android* 13.
- *3. Software* pendukung dalam aplikasi yang dibuat adalah *Android Studio*, *Visual Studio, Code Xampp.*
- *4.* Aplikasi ini diuji menggunakan kotak hitam.*.*

### **1.4 Rumusan masalah**

Adapun beberapa identifikasi yang diambil , yaitu:

- *1.* Bagaimana merancang aplikasi *reservasi seat* ibadah menggunakan *flutter* berbasis android ?
- 2. Bagaimana mengimplementasikan aplikasi *reservasi seat* ibadah menggunakan *flutter* berbasis android ?

### **1.5 Tujuan Penelitian**

Tujuan penelitian yang di harapkan oleh penulis dalam melakukan kegiatan, adalah:

- 1. Merancang aplikasi *reservasi seat* ibadah menggunakan *flutter* berbasis android.
- *2.* Mengimplementasikan aplikasi *reservasi seat* ibadah menggunakan *flutter* berbasis android.
- 3. Untuk mempermudah para jemaat dalam melakukan *reservasi seat* pada saat ingin beribadah.
- *4.* Memberikan informasi mengenai perkembangan teknologi *smartphone* terbaru yang digunakan saat ini.

### **1.6 Manfaat Penelitian**

Ada dua manfaat dari penelitian ini yaitu manfaat teoritis dan manfaat praktis:

### **1.6.1 Manfaat teoritis**

Hal yang didapat dalam manfaat teoritis:

1. Bagi pembaca

Dapat menambah wawasan serta menambah pengalaman bagi pembaca dan juga cara pembuatan aplikasi berbasis *Android*.

2. Bagi penulis

Agar kedepan nya penulis mampu menerapkan dan meningkat kan lebih banyak fitur pada aplikasi serta menerapkan sedikit pengalaman cara membuat aplikasi berbasis *Android*.

3. Bagi pengguna

Agar mempermudah pengguna dalam melakukan *system reservasi* secara *online*.

# **1.6.2 Manfaat praktis**

Manfaat praktis dari penelitian ini adalah:

- 1. Dapat digunakan sebagai pelengkap untuk mempermudah para jemaat yang ingin beribadah.
- 2. Agar penelitian ini dapat dijadikan panduan untuk lebih mengembangkan aplikasi *reservasi seat* menggunakan *flutter* berbasis *Android*.

### **BAB II**

### **KAJIAN PUSTAKA**

### **2.1 Teori Umum**

Ada beberapa komponen yang mendukung serta menjadi dasar teori dalam tahapan penelitian yang meliputi yaitu *Android, UML, dan black box testing.*

### **2.1.1 Aplikasi**

Aplikasi merupakan perangkat lunak *(Software)* atau sebuah program komputer yang beroperasi pada suatu sistem tertentu yang diciptakan untuk melakukan suatu perintah tertentu. Aplikasi juga mempunyai istilah tersendiri yaitu dalam Bahasa inggris *"application"* yang diartikan sebagai penggunaan atau penerapan yang digunakan untuk melakukan perintah tertentu.

Pada umumnya suatu aplikasi dapat dijalankan diberbagai perangkat yang dioperasikan oleh *Operating system* (OS) yang ada diperangkat tersebut. Aplikasi juga dibuat khusus untuk mengelolah data sehingga menjadi informasi yang bermanfaat bagi pengguna (Baenil Huda, 2019)

### **2.1.2 Reservasi**

Secara umum reservasi ialah pemesanan atau pengaturan dan cara melakukan pemesanan seperti tiket, kursi, meja, kamar hotel, dan sebagainya yang dilakukan seseorang untuk keperluan tertentu. Pada saat ini dengan berkembangnya teknologi reservasi dilakukan secara online karena itu sangat mempermudah dan mempersingkat waktu.

*Reservasi* merupakan pemakai jasa yang telah menyediakan tempat untuk melakukan pembukuan atau suatu proses permintaan atau pemesanan fasilitas yang diinginkan oleh calon tamu untuk periode tertentu maka dari itu suatu

permintaan pemesanan yang dilakukan akan ditangani oleh petugas yang mengurus *reservasi* dengan mempertimbangkan keberadaan pada saat itu (Muhammad Noer Prakoso, 2019).

### **2.1.3 Android**

Android menjadi pilihan bagi perusahaan yang meliputi bidang teknologi karena mempunyai biaya yang tidak terlalu mahal, Aplikasi dibuat berdasarkan kode yang bersifat sumber terbuka akibat dorongan dari android.

Android saat ini menggunakan operasi yang berbasis *linux* dan juga dikembangkan hanya untuk sebuah perangkat seluler yang dapat menunjang sistem kerja yang menggunakan metode dengan layar sentuh. Pada saat ini *smartphone* telah menggunakan sistem operasi tersebut. Android memiliki fungsi sebagai *device* atau yang menghubungkan antara pengguna dengan perangkat keras (Firly, 2018)

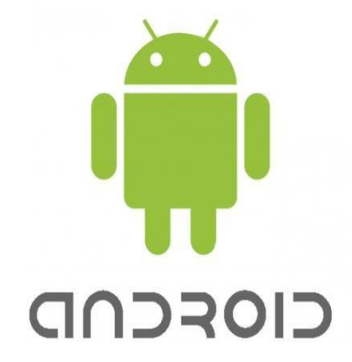

**Gambar 2.1** Logo *Android* **Sumber :** (Firly, 2018)

### **2.1.4** *Unified Modeling Langueage* **(UML)**

*Unified Modeling Languange* (UML) mempunyai sfesifikasi yang berstandar dan juga membangun sistem perangkat lunak, pengembanagn ini dibantu oleh proses yang menggunakan pemodelan berbasis visual. *Unified Modeling Langueage* (UML) adalah sistem perangkat lunak yang digunkaan untuk mrancang, mendokumentasikan dan menggambar. Sistem ini juga dibentuk untuk memahami kebutuhan sistem (Maharani, 2018).

UML telah banyak menyediakan diagram yang dibutuhksn supaya dapat menjelaskan sistem yang sedang dikembangkan, UML juga dikategorikan dalam sistem perangkat lunak yang sedang berkembang.

Adapun beberapa macam model pendekatan dari UML, ialah dengan cara pendekatan menggunakan *Use case Diagram, Activity Diagram, Class Diagram,* dan *Squence Diagram.*

### *1. Use case diagram*

*Use case Diagram* menggunakan model dengan sistem pendekatan yang menggambarkan sebuah interaksi antar pengguna. *Use case Diagram* menjelaskan semua aktor yang berkaitan dan juga fungsi yang digunakan aktor yang bersangkutan. (Maharani, 2018).

Diagram *Use Case* terdiri dari:

- *a.Use Case*
- *b. Actor*
- *c. Relationship*
- d. *System boundary /* batas sistem (opsional)

| <b>Simbol</b>     | Keterangan                                                                                                    |
|-------------------|----------------------------------------------------------------------------------------------------|
| Nama Use Case     | Use Case<br>Sistem fungsional yang telah mewakili sebagian<br>besar<br>Ddalam batas sistem yang telah ditetapkan<br>п<br>Use case menanamkan kata benda yang diikuti oleh<br>٠<br>kata kerja |
| <b>Sistem</b>     | <b>System Boundary</b><br>Sistem boundary di letakan diatas nama<br>Menggunakan ruang lingkup sistem untuk<br>п<br>menggambarnya                                                             |
|                   | Asosiasi Boundary<br>Aktor yang saling terhubung dan berinteraksi dengan<br>use case                                                                                                    |
| $<<$ include $>>$ | <b>Include</b><br><i>main use case</i> yaitu panah yang mengarah                                                                                                    |
|                   | Relasi ialah sebuah <i>use case</i> yang mempunyai fungsi<br>п<br>untuk dijalankan terlebih dahulu.                                                                                          |
| $<<$ extend>>     | EXTEND<br>Use case yang bisa melakukan semuanya sendiri<br>tanpa main case yang harus dahulu dijalankan.                                                                                     |
|                   | Relasi yang menggambarkan sebuah usa case yang<br>dapat melakukan nya sendiri tanpa harus terlebih<br>dahulu dijalankan.                                                                     |

**Tabel 2.1** Simbol-simbol *Use case diagram*

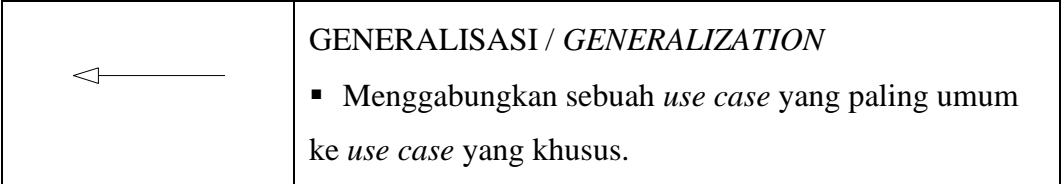

**Sumber :** (Maharani, 2018)

# *2. Activity Diagram*

*Activity diagram* ialah aksi yang memiliki membuat alur use case diagram supaya lebih mudah untuk di pahami dalam prose sistem dan aktifitasnya (Maharani, 2018).

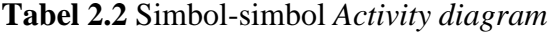

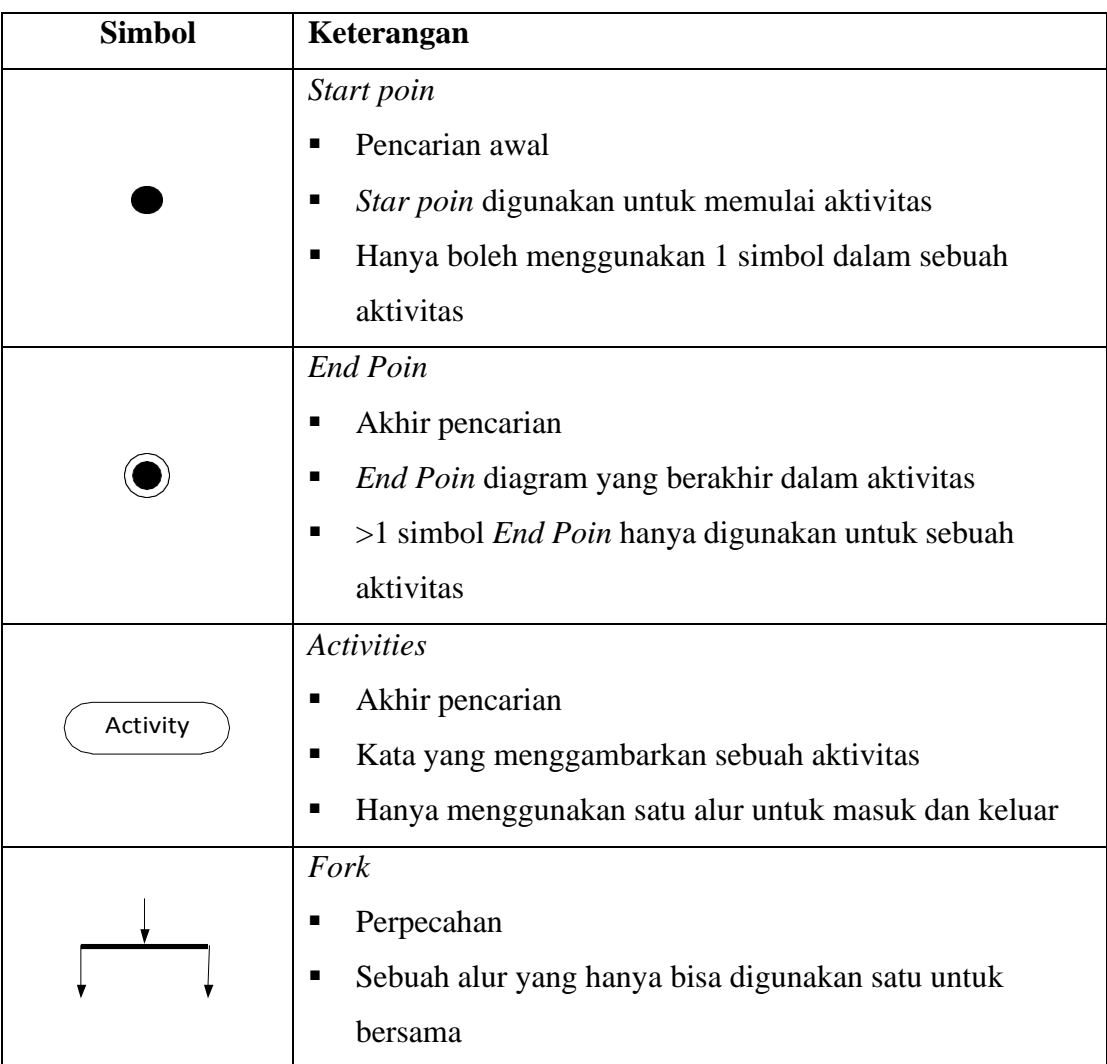

|                                     | Join<br>Penggabungan<br>Aktivitas yang digunakan untuk menyatukan sebuah<br>aktivitas                                                                                          |
|-------------------------------------|----------------------------------------------------------------------------------------------------|
| <b>ICriteria 21</b><br>[Criteria 1] | Decision poin<br>Pada tengah belah ketupat tida ada keterangan<br>(pertanyaatn) guards harus dimiliki oleh flowchart                                                           |
|                                     | Guarid<br>Sebuah kondisi yang benar itu harus dilakukan transisi                                                                                                    |
|                                     | Merge<br>Keputusan akan kembali ke jalurnya secara otomatis dan<br>harus melewati decision poin                                                                                |
| Swimlane                            | Swimlane<br>п<br>Aktor yang mempunyai aktivitas berdasarkan kelompok<br>Actor dapat ditulis dengan nama actor<br>Digambarkan dengan cara yang horizontal dan juga<br>vertikal. |

**Sumber :** (Maharani, 2018)

# *3. Sequence diagram*

Diagram urutan mewakili interaksi yang ada di dalam dan di sekitar sistem. Jumlah deskripsi pada *sequence diagram* yang jumlah usa case nya harus sama dengan *use case* diagram. Tujuannya adalah untuk menggambarkan skenario dalam diagram *use case* (Maharani, 2018).

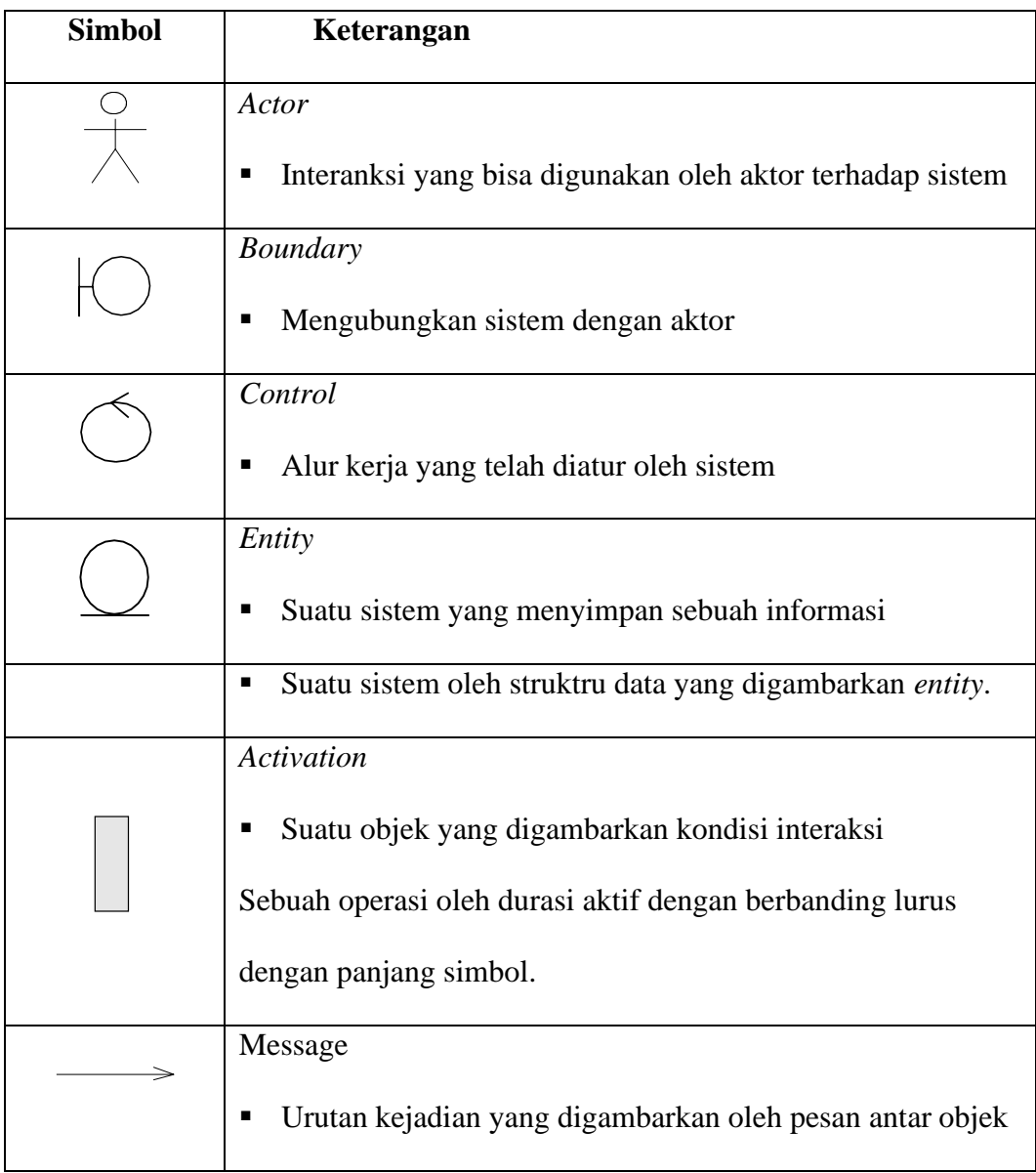

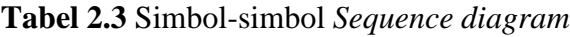

**Sumber :** (Maharani, 2018)

### *4.Class diagram*

*Class diagram* menggambarkan tentang struktur dan pendefinisisan kelas, *package* dan objek hubungan kelas satu dengan kelas yang lain. *Class Diagram* terdiri dari tiga area yaitu, Nama, Atribut (Variabel yang dimiliki oleh satu kelas) dan Metode / *Operation* fungsi yang dimiliki oleh suatu kelas (Maharani, 2018). Berikut simbol dari *class diagram* dapat dilihat pada tabel berikut:

| <b>Simbol</b>                              | <b>Deskripsi</b>                                                                                               |
|--------------------------------------------|----------------------------------------------------------------------------------------------------|
| Nama kelas<br>+atribut<br>+operasi()       | Sistem yang berbasis cluster                                                                                   |
| Antarmuka / interface<br>Nama_interface    | Program yang berfokus untuk objek pada konsep tatap<br>muka                                                    |
| Asosiasi/ association                      | Dalam definisi konvensional hubungan antar kelas,<br>organisasi seringkali terikat ganda                       |
| Asosiasi berarah /<br>directed association | Satu kelas ke kelas lain menyiratkan hubungan antar<br>п<br>kelompok, keragaman juga banyak ditemukan di kelas |
| generalisasi                               | Spesifikasi-inklusi (inklusi spesifik) bermakna dalam<br>п<br>hubungan antar kelas                             |
| Kebergantungan/<br>dependency              | Makna relasi yang bergantung pada antar kelas                                                                  |
| Agregasi/ aggregation                      | Hubungan antar class dan definisi dari keseluruhan<br>komponen (whole component).                              |

**Tabel 2.4** Simbol-simbol *Class diagram*

**Sumber :** (Maharani, 2018)

### **2.1.5 Pengujian Aplikasi**

Pengujian kotak hitam adalah alat pengujian yang kuat yang menggunakan perangkat lunak untuk memeriksa dan menentukan struktur internal kode dalam suatu program. Untuk menguji kegunaan, dengan menggunakan pengujian kotak hitam, kotak hitam dapat digunakan untuk menguji perangkat lunak open source. Saat pengujian, pengujian kotak hitam berfokus pada perangkat lunak yang menampilkan fungsionalitas perangkat lunak (Krismadi, et al., 2019).

Nilai-nilai yang diberikan dalam percobaan ini adalah:

1. Terjadi kesalahan.

2. Juga dikenal sebagai kesalahan interaksi atau kesalahan interaksi.

3. Struktur data manual dan kesalahan akses database.

4. Juga dikenal sebagai kesalahan sistem atau kesalahan sistem.

5. Hentikan dan mulai kesalahan.

### **2.2 Teori Khusus**

### **2.2.1 Metode Penelitian**

Metode *waterfall* adalah metode yang digunakan dalam pengembangan sistem informasi. Sehingga dengan adanya sistem informasi, ini memudahkan pemrosesan data terkomputerisasi dan dapatkan data pesanan dengan tepat Ini adalah pengembangan perangkat lunak yang dilakukan secara sistematis untuk menghasilkan produk yang baik. Pengembangan perangkat lunak juga dikenal

sebagai proses terpadu untuk pengembangan perangkat lunak yang sukses. (Rino Herningtyas Swastika, 2018).

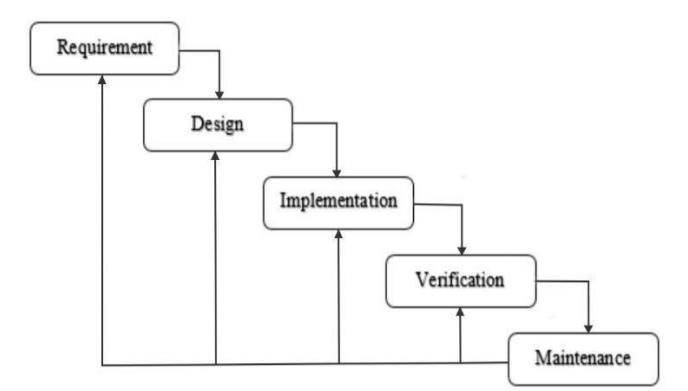

**Gambar 2.2** *Metode Waterfall* **Sumber:** (Rino Herningtyas Swastika, 2018)

## **2.2.2 Flutter**

*Flutter* atau *Framework* merupakan aplikasi yang dapat dijalankan pada sistem operasi Android, iOS, serta dapat digunakan untuk menjalankan WEB. Kelebihan yang dimiliki *flutter* ialah dimana proses *compile* yang cepat karena seluruh kodenya dapat sekaligus mengalami proses *compile* kedalam kode *native*nya (Android NDK ,LLVM, AOT *compiled)* tanpa ada *interpreter*, yang membuat *flutter* beda dari yang lain karena tidak tergantung pada teknologi yang bestandar web. Ketika aplikasi dijalankan tidak perlu melakukan banyak konfigurasi tampilan karna *flutter* telah memiliki *render engine* nya sendiri (Davina Kurnia Hiuredhy, 2022).

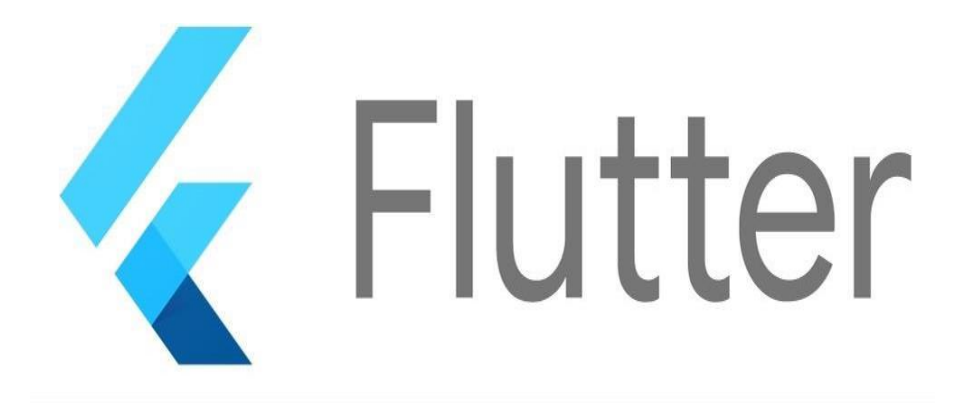

### **Gambar 2.3** Contoh *Flutter* **Sumber :** (Davina Kurnia Hiuredhy, 2022)

### **2.3 Software Pendukung**

### *2.3.1 Android Studio*

*Android Studio* adalah program yang dikembangkan oleh Google. *Android Studio* adalah IDE untuk pemrograman Android yang menggantikan *Eclipse* tradisional. Google berhenti mengembangkan *Eclipse* dan hanya berfokus pada pengembangan *Android Studio*. Karena *Android Studio* memiliki fitur sederhana yang membantu pemrogram pemula menjadi ahli. *Android Studio* juga menyertakan pustaka yang dapat digunakan pengembang secara langsung.

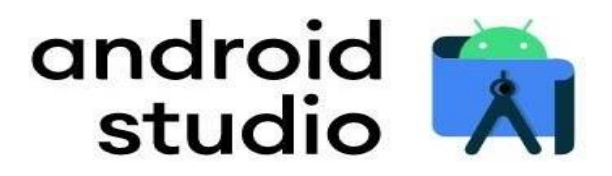

**Gambar 2.4** Logo *Android Studio* **Sumber:** (Yudho, 2019).

*Android Studio* menyertakan pengembangan Android berdasarkan *Intellij IDE Jet Brain (Universal Development Environment)*. *Android Studio* dilindungi oleh *lisensi Apache* 2.0 yang dikeluarkan oleh *Google*, sehingga *Android Studio* dapat digunakan pada *sistem operasi Linux, Windows, dan MacOS.* Versi terbaru *Android Studio* menyertakan fitur terbaru, *format peta, string UI, dan grafik bitmap.* (Yudho, 2019).

### *2.3.2 Xampp*

Dalam dunia web *developer xampp* ialah software atau aplikasi komputer yang banyak digunakan oleh mahasiswa maupun pelajar karena xampp merupakan perangkat lunak berbasis web yang digunakan untuk melihat hasil web desain sebelum dibuat online menggunakan web hosting yang dijual dipasaran.

Fungsi dari xampp tersebut ialah sebagai server local yang mengampu berbagai jenis website yang sedang dijalankan. Aplikasi ini bisa dijalankan pada empat system operasi yang berbeda, seperti OS *Linux*, OS Windows, Mac OS, dan solaris (Safitri, 2018).

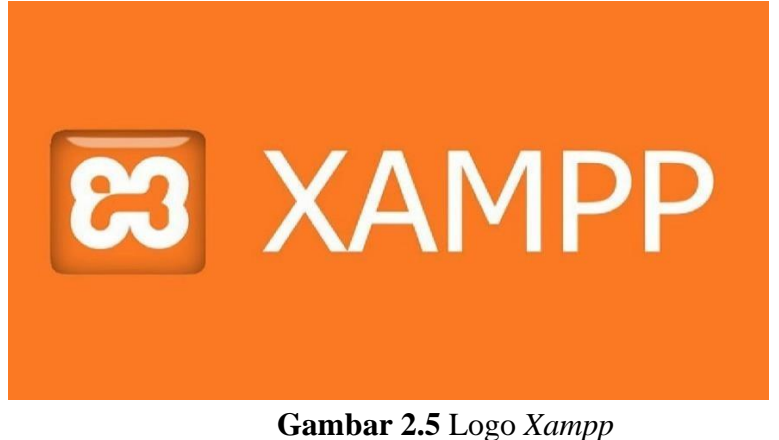

**Sumber:** (Safitri, 2018)

### *2.3.3 Visual Studio Code*

*Visual studio code* atau biasa yang disebut dengan *(VScode)* merupakan perangkat lunak buatan yang digunkan untuk menyunting kode-sumber sepeti Microsoft untuk Linux MacOS dan juga Windows. Dalam *Visual Studio Code* menyediakan berbagai fitur seperti penyorota sintaksis, penyelesaian kode, merefaktor kode, pengawakutuan, serta Git.

Tidak hanya itu visual studio juga mendukung pemrograman seperi PHP, Phitron, Java, dan juga Net, visual studio memiliki ekosistem yang sangat luas dan extension yang banyak maka dari itu tak heran kalua software yang satu ini popular dikalangan developer (Muhammad Rijal Pardi, 2020).

Berikut beberapa fitur yang dimiliki visual studio diantaranya:

- *1. Basic Editing* berfungsi untuk melakukan proses *coding* dan *basic editing* ini menjadi yang terlengkap dikelasnya.
- *2. IntelliSense* Berfungsi untuk menyarankan kemungkinan kode berdasarkan bahasa atau *database* yang digunakan.
- *3. Debugging* mempermudah pengguna dalam mengelolah program yang sedang dibuat.
- *4. Extension Marketplace* digunakan untuk mengeksplorasi dan juga menambahkan komponen yang diluar *visual studio code*.
- *5. Github integration* Ini adalah platform manajemen proyek paling populer di dunia. Dengan platform ini, Anda dapat berkolaborasi dan berbagi kode dengan kolega Anda.

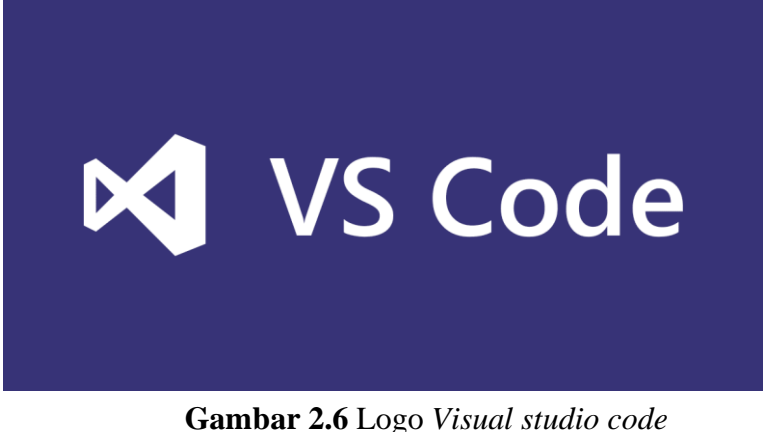

**Sumber:** (Muhammad Rijal Pardi, 2020)

### **2.4 Penelitian Terdahulu**

Penelitian yang telah dilakukan harus memiliki bahan perbandingan dan referensi dari beberapa jurnal yang telah dilakukan oleh peneliti sebelumnya:

1. (Dwipa Handayani, Hendarman, Wiwiet Yuliana Putri, 2019) **Sistem Informasi Reservasi Tiket Bioskop Berbasis Android,** e-ISSN: 2302- 7339. Saat ini masih sulit bagi masyarakat untuk memesan tiket dan kurangnya informasi mengenai jadwal dan tempat duduk yang tersedia. Film terkait erat dengan pemesanan dan pembelian tiket, karena pelanggan mana pun dapat memesan tiket di mana saja tanpa mengantri di box office, dan para peneliti telah mengembangkan sistem tiket online menggunakan metode RAD. Pendekatan proyek ini menggunakan RAD (*Rapid Application Development*) dengan *Integrated Modelling Language Modeling* dengan beberapa varian: *Analytical Model, Model* desain dan pengoperasian model. Dengan membangun dan mengembangkan aplikasi sistem informasi reservasi tiket berbasis android, diharapkan masyarakat

dapat mengakses informasi pembelian tiket, informasi jadwal film dan informasi tempat duduk secara online dengan efektif dan efisien.

- 2. (Davina Kurnia Hiuredhy,2022) **Aplikasi Reservasi Ibadah Mawar Sharon Salatiga Menggunakan Flutter**, ISSN 2407-4322 E-ISSN 2503- 2933. Akibat pandemi Covid-19, tempat ibadah sangat terbatas sehingga banyak jemaat yang tidak kebagian tempat. Pada penelitian ini, aplikasi GMS Salatiga Som *Reservation* akan dikembangkan berbasis aplikasi web *continuous* menggunakan *framework Flutter* dan *Firebase* menggunakan *real-time database*. Adanya aplikasi ini akan memudahkan pemesanan kursi di Gereja Mawar Sharon Salatiga. Berdasarkan uji yang dilakukan, 92% responden menyatakan bahwa aplikasi kode layanan GMS Salatiga mudah digunakan dan hasilnya aplikasi sesuai sarana untuk memenuhi kebutuhan Gereja Mawar Sharon Salatiga.
- 3. (Muhammad Noer Prakoso, Annisa Pratiwi, 2019) **Proses Reservasi Perjalanan Wisata Berlayar Menuju Pulau Komodo melalui Kakabantrip Tour and Trravel Service** ISSN 2541-5360. Tujuan dari penelitian ini adalah untuk membahas proses *booking boat tour* Pulau Komodo dan mengetahui fasilitas, hak dan kewajiban apa saja yang ditawarkan Kakaban Trip kepada wisatawan *boat tour* Pulau Komodo. Proses *booking* travel yang dijalankan oleh Kakaban Trip dirancang untuk memberikan keamanan dan kenyamanan kepada wisatawan. Kakaban Trip memahami karakteristik dan kebutuhan wisatawan dalam proses pengiriman informasi pribadinya untuk booking, sehingga dapat memperoleh pelayanan

terbaik yang diberikan oleh Kakaban Trip pada perjalanannya selanjutnya. Penulis juga mengadopsi metode berbicara dengan orang, berbicara dengan orang dan mengamati.

- 4. (Rendi Rian Chrisna, Dwi Yuni Sylfania, 2018) **Aplikasi Pemesanan Tiket Bioskop Berbasis Android Pada Bes Cinema Pangkalpinang** 2252- 746X. Mereka rela mengantri di loket tiket dengan antrian yang panjang dan panjang hanya untuk mendapatkan tiket bioskop. Tak jarang, sebelum giliran Anda membeli tiket, tiket bioskop yang ingin Anda beli sudah habis terjual atau tempat duduk yang Anda inginkan sudah dipesan. Tentu hal ini mengecewakan penonton dan hanya akan membuang waktu dalam antrean. Metode penelitian yang digunakan dalam penelitian ini adalah metode Research and Development (R&D), diharapkan aplikasi ini dapat membantu masyarakat yang ingin membeli tiket bioskop agar tidak terjadi antrian panjang dan kehabisan tiket.
- 5. (Cholifah et al., 2018) **Pengembangan Perangkat Lunak Monitoring Wellies Dengan Metode Waterfall Model,** ISSN: 1411 – 1624. Penelitian Hal ini bertujuan untuk meningkatkan kapasitas, dan kualitas personel anggota Brimob. Dan untuk hasil terbaik, pengujian antarmuka sistem *ekstensif* dari aplikasi akan dilakukan menggunakan pengujian kotak hitam untuk menentukan apakah fungsionalitas aplikasi bekerja sesuai dengan kebutuhan pengguna.
- 6. (Tujni & Hutrianto, 2020) **Pengembangan Perangkat Lunak Monitoring Wellies Dengan Metode Waterfall Model,** ISSN: 1411 – 1624. Investigasi

ini melibatkan pengembangan perangkat lunak untuk memantau jadwal *shift Willes* dan mengidentifikasi mereka yang bertanggung jawab untuk meningkatkan kinerja shift. Pendekatan pemodelan air terjun digunakan untuk mengembangkan perangkat lunak ini. Metode air terjun ini terdiri dari lima fase: berkomunikasi, merencanakan, membangun, memodelkan, dan memasang.

- 7. (Mulyati & Wardono, 2019) **Kreatifitas matetatis siswa pada pembelajaran** *Discovery Learning* **dengan media berbasis android studio,** Meskipun begitu sangat boros memori, hal ini dapat diatasi dengan manfaat Android Studio itu sendiri. Instant Run adalah fitur Android Studio yang membutuhkan waktu lama untuk mengkompilasi dan menjalankan aplikasi, tetapi tidak untuk seterusnya karena akan lebih cepat ke tahap berikutnya. Editor kode pintar adalah fitur sempurna Android Studio yang menunjukkan petunjuk kode yang ingin kita ketik dan IDE membuat aplikasi yang mudah rusak saat kita mengompilasi dan menjalankan aplikasi, karena APK dibuat menggunakan cara yang sudah otomatis, sehingga pengembang aplikasi tidak khawatir membuat aplikasi. Agar aplikasi ini dapat didigunakan untuk semua sistem operasi berbasis android, bukan hanya aplikasi untuk perangkat smartphone. karena proses belajar terjadi ketika mereka tidak diajarkan dalam bentuk yang pasti.
- 8. (Muhammad Haris, (2019) *Evolution OF Android Operating System: a Review,* ISBN: 978-0-6481172-0-9. Ponsel hanya digunakan untuk melakukan panggilan tetapi dengan diperkenalkannya *smartphone* ponsel

telah berevolusi menjadi sistem pemrosesan genggam bertenaga rendah. Evolusi ini disebabkan oleh sistem operasi untuk ponsel yang membuat mereka pintar yang memiliki pengolahan dan penyimpanannya sendiri. Sekarang ponsel menyediakan banyak fungsi dari menelepon untuk mengirim pesan teks, berbagi multimedia, email, aplikasi sosialisasi, pengolah kata, *excel* lembar ke berbagai *game multipemain* dan banyak lagi. Android terbuka sistem operasi sumber didasarkan pada *kernel linux* di mana aplikasi berjalan pada aplikasi kerangka kerja yang mengontrol aktivitas yang didukung oleh perpustakaan dan mesin *virtual Dalvik* yang mengkompilasi dan mengubah semua file kelas *Java* menjadi satu file.

9. (Henry Andersson, (2022) *Comparison of the Performance of an Android Application Developed in Native and Cross-Platform Using the Native Android SDK and Flutter.* Aplikasi seluler dapat dikembangkan menggunakan kerangka kerja lintas platform. Keuntungan menggunakan kerangka kerja ini adalah memungkinkan untuk menjangkau lebih banyak platform dengan aplikasi tanpa harus membuat kode lagi. Di sisi lain, alasan umum untuk tidak menggunakan kerangka kerja lintas platform adalah karena kinerjanya diasumsikan lebih buruk daripada kerangka kerja asli yang menargetkan satu platform. Tujuan: Untuk membandingkan kinerja aplikasi Android yang dibuat menggunakan dua kerangka kerja yang berbeda, Android asli dan kerangka kerja lintas platform Flutter. Metode: Eksperimen dilakukan dengan mengembangkan dua aplikasi dan mengamati waktu eksekusi, penggunaan CPU, dan penggunaan memori. Hasil: Hasil

eksperimen menunjukkan bahwa aplikasi yang dibuat menggunakan Flutter lebih baik kinerja untuk *file decoding* tetapi lebih buruk untuk rendering animasi daripada aslinya aplikasi Android. Menemukan pengguna menggunakan geo-lokasi memiliki kinerja yang sama untuk dua kerangka. Kedua kerangka bekerja cukup baik untuk akses database dan menggunakan daftar bergulir tanpa batas.

10. (Septian, 2021**)** *Implementasi framework flutter* **untuk pengaduan mahasiswa Universitas XYZ**, e-ISSN 2622-190X. Tujuan *survey* ini adalah untuk mengetahui keluhan mahasiswa tentang Kampus XYZ, dimana mahasiswa merasa pelayanannya kurang memadai. Setiap semester mahasiswa hanya perlu mengisi kuisioner kampus.saat ini mahasiswa mempunyai solusi untuk memperbaiki permasalahan ini. Metode pengklasifikasi Bayesian menggunakan pendekatan teori probabilitas untuk melakukan klasifikasi. Referensi yang digunakan dalam metode ini adalah *teorema Bayes*. Dimana *teorema bayes* menjelaskan tentang a probabilitas terjadinya berdasarkan kombinasi antara pengetahuan sebelumnya insiden dan bukti baru bahwa dikumpulkan dari data. Diharapkan dapat mempermudah dan juga kampus bisa lebih baik lagi.

#### **2.5 Kerangka Pemikiran**

Metode kerangka konseptual adalah untuk menggambarkan proses atau kurikulum. Framework ini memiliki konsep pemetaan satu variabel ke variabel lainnya.

Latar belakang yang diperoleh, sehingga dapat diidentifikasi beberapa permasalahan yakni agar mempermudah para jamaat pada saat ingin beribadah sehingga para jemaat mengetahui apakah kursi yang tersedia di gereja masih ada atau sudah penuh.

Berikut ini merupakan bagan dari kerangka pemikiran:

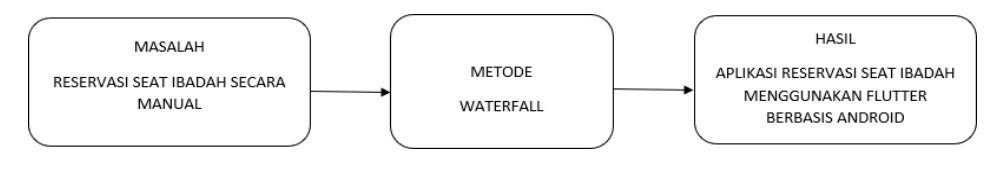

**Gambar 2.7** Kerangka pemikiran **Sumber:** (Data penelitian, 2022)

Pada langkah pertama dalam kerangka pemikiran ini yang diambil yaitu menentukan masalah yang dialami para jemaat saat ini selanjutnya metode yang digunakan untuk menunjang proses pembuatan sebuah aplikasi dan yang paling penting ialah hasil yang didapat dari proses pengembangan aplikasi itu tersendiri.

### **BAB III**

### **METODE PENELITIAN**

### **3.1 Desain Penelitian**

Pada perancangan penelitian ini dilakukan perancangan layar aplikasi, aplikasi dirancang dan sesuai dengan kebutuhan pengguna, sehingga ada beberapa langkah yang dapat diperhatikan dari langkah-langkah tersebut.

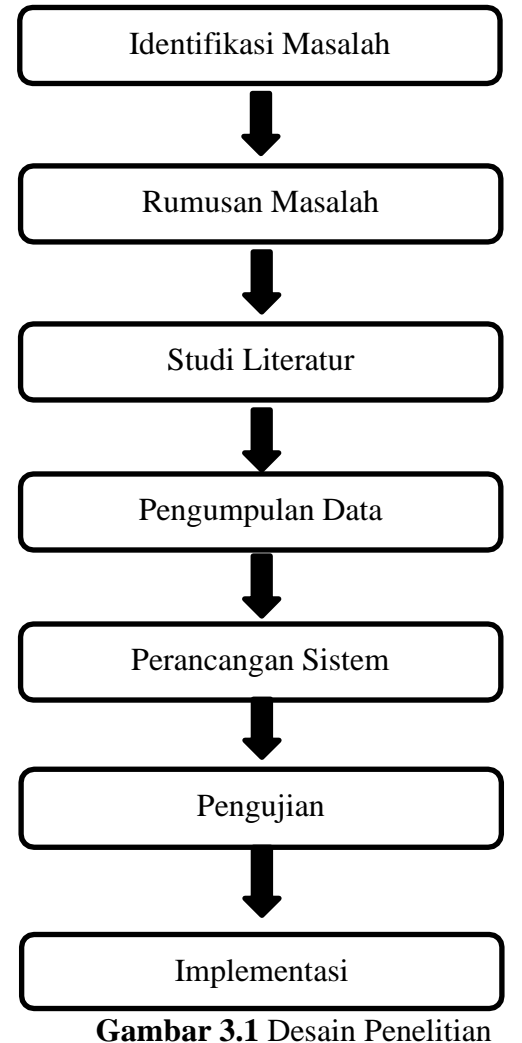

**Sumber :** (Data penelitian, 2022)

Berdasarkan kerangka pemikiran diatas dapat dijabarkan sebagi berikut:

### 1. Identifikasi masalah

Saat ini jemaat yang ingin beribadah masih melakukan *reservasi seat* menggunakan *WhatsApp*, maka dari itu kemungkinan kesalah oleh pihak pelayanan gereja akan lebih besar karena tidak efektifnya *reservasi* menggunakan *WhatsApp* dan masih sering terjadinya masalah seperti *slow respon* dan juga *WhatsApp* yang bisa saja tidak terbaca.

### 2. Rumusan masalah

Menurut identifikasi masalah yang telah dibuat, maka dapat di ambil rumusan masalahnya, yaitu: bagaimana merancang aplikasi *reservasi seat* ibadah menggunakan *flutter* berbasis android dan bagaimana mengimplementasikan aplikasi *reservasi seat* ibadah menggunakan *flutter* berbasis android.

### 3. Studi literatur

Studi literatur memiliki komponen pendukung seperti referensi dari Buku, Ebook, Jurnal.

### a. Artikel Referensi

Referensi yang diambil dalam penelitian ini ialah, artikel yang membahas dengan Aplikasi *Android studio, flutter, Xampp.*

### b. Jurnal Ilmiah

Peneliti menggunakan jurnal ilmiah yang ISSN dan mempunya indeks dari *Google Schoolar* yang membahas tentang *reservasi seat* berbasis android.

#### 4. Pengumpulan Data

Data yang telah diproses didapat memalui wawancara, proses ini dibuat agar peneliti mendapatkan data secara akurat. Wawancara dilakukan secara langsug dengan Bapak Eko Agus Setiawan selaku kepala kantor.

### 5. Perancangan aplikasi

Perancangan aplikasi ini menggunakan metode *waterfall* untuk memenuhi kebutuhan, sehingga diperlukan beberapa *software* pendukung, misalnya *Android Studio* berperan dalam pembuatan atau pengembangan aplikasi Android, dan *Flutter* juga dibutuhkan untuk pengembangan software. *Xampp* berjalan sebagai database yang menggunakan penyimpanan internal perangkat pengguna.

### 6. Pengujian

Pengujian *Black Box* Aplikasi yang dirancang dan dikembangkan harus melalui proses pengujian untuk menentukan titik di mana aplikasi siap. Tahap pengujian dilakukan untuk memastikan bahwa kinerja aplikasi yang dikembangkan sesuai dengan hasil yang diinginkan, sehingga dapat dilakukan perbaikan pada struktur atau kode program aplikasi.

### 7. Implementasi

Setelah rencana disusun, kemudian diimplementasikan. Pendekatan ini memaksa pengguna untuk terbiasa dengan sistem baru yang digunakan. Aplikasi ini dirancang sedemikian rupa sehingga formulir aplikasi dapat digunakan secara khusus untuk kelompok yang ingin melaksanakan program pelayanan di Gereja GBI TABGHA.

### **3.2 Metode Perancangan Sistem**

Metode yang digunakan dalam penelitian ini ialah metode *waterfall* untuk memodelkan sistem digunakan *Unified Modeling Language (UML)* diagram yang digunakan yaitu *Usecase diagram, Activity diagram, sequence diaram* dan juga *class diagram.*

### **3.2.1** *Unified Modeling Language* **(UML)**

*Unified Modeling Language (UML)* sangat erat kaitannya dengan implementasi dan desain perangkat lunak, dan pada aplikasi ini pengguna dapat mengakses fitur-fitur aplikasi.

*1. Use case*

*Use case diagram* ialah diagram yang digunakan untuk melakukan interaksi antara pengguna dan sistem informasi yang dibuat.

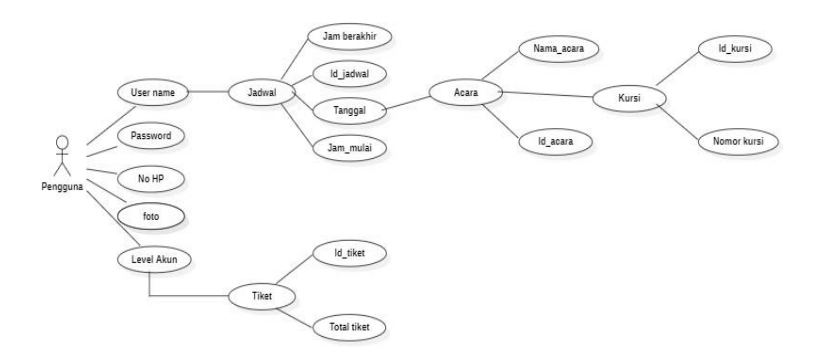

**Gambar 3.2** *Use case diagram* **Sumber :** (Data penelitian, 2022)

Pengguna dapat mengakses aplikasi mengikuti *use case* yang telah dibuat. Berikut merupakan keterangan *use case* diatas:

Pada menu pengunjung kita akan di minta untuk melakukan registrasi terlebih dahulu dengan cara memasukkan username, password memilih level akun

mengganti foto dan juga memasukkan nomor handphone sebagai syarat untuk login pada aplikasi. Pada menu jadwal tersebut pengguna dapat memilih jadwal, tanggal, jam mulai dan jam berakhirnya ibadah. Pada menu acara ini pengguna dapat melihat acara apa saja yang sedang berlangsung di gereja. Pada menu kursi pengguna dapat memilih nomor kursi yang diinginkan. Dan pada menu tiket pengguna dapat melihat jumlah tiket yang telah di pesan dan selesai.

### *2. Activity diagram*

Diagram aktivitas Suatu aktivitas yang menggambarkan rangkaian aktivitas atau aktivitas sistem. Adapun gambaran alur menu login:

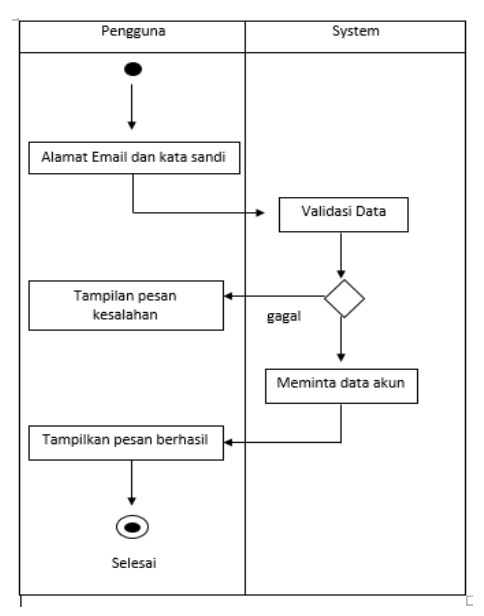

**Gambar 3.3** *Activity diagram* Login **Sumber :** (Data penelitian, 2022)

Pada saat mulai membuka aplikasi maka pengguna langsung diminta untuk melakukan register dengan cara memasukkan email dan password. Setelah itu sistem akan melakukan proses validasi, dengan menampilkan menu gagal jika

proses validasi tidak sesuai dan menu berhasil jika proses validasi sesuai. Jika proses validasi berhasil maka akan muncul tampilan pesan berhasil dan Selesai.

a) Menu melihat *profile* akun

Adapun gambaran alur *activity diagram* menu melihat profile akun:

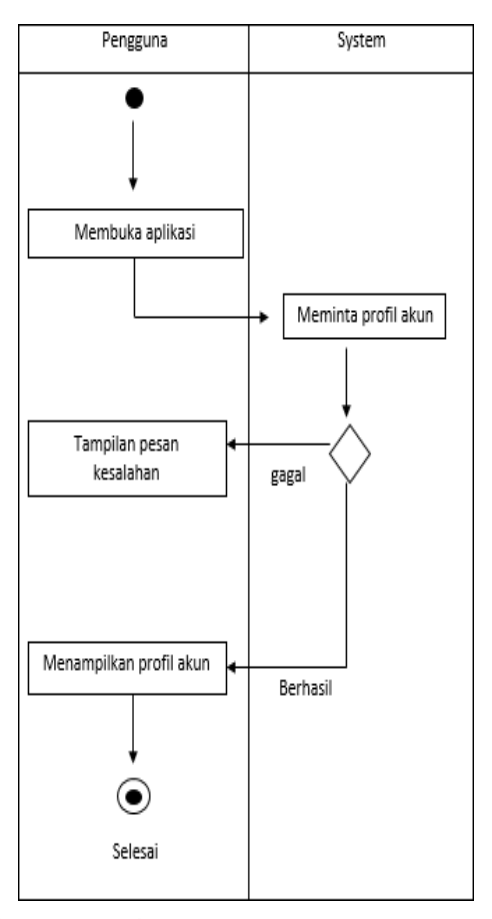

**Gambar 3.4** *Activity diagram profile akun* **Sumber :** (Data penelitian, 2022)

Pada saat membuka aplikasi maka akan muncul menu membuka halaman. Dan system memproses meminta profile akun. Setelah itu aplikasi memproses untuk mengambil data akun dan menampikan pesan kesalah gagal dan juga berhasil. Maka profile akun siap untuk ditampilkan dan selesai.

### b) Menu membatalkan acara

Adapun gambaran alur *activity diagram* menu membatalkan acara:

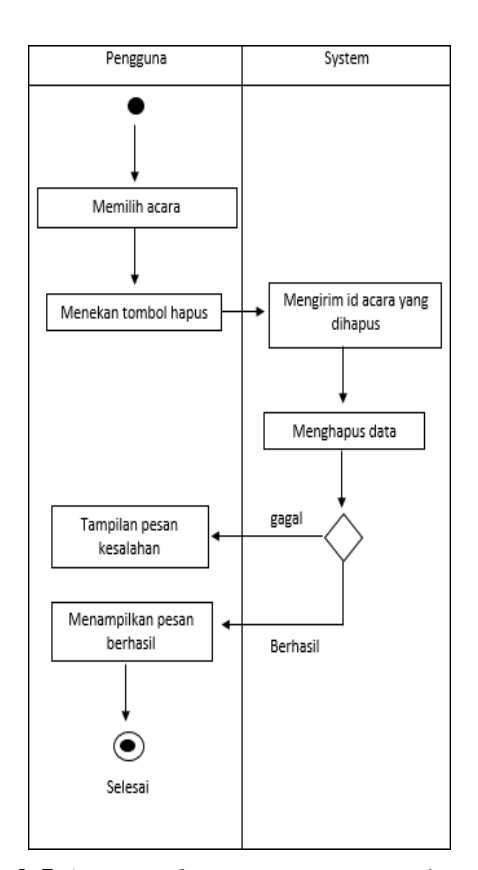

**Gambar 3.5** *Activity diagram* menu membatalkan acara **Sumber :** (Data penelitian, 2022)

Pada saat menu memilih acara dimulai maka kita bisa menekan tombol hapus. Setelah itu sistem akan mengirimkan ID acara yang ingin dihapus. Dan proses selanjutnya akan diminta untuk menghapus data dengan menu validasi gagal untuk menampilkan pesan kesalahan dan berhasil untuk menampilkan pesan berhasil dan proses selesai.

### c) Menu memesan tiket

Adapun gambaran alur *activity diagram* menu memesan tiket

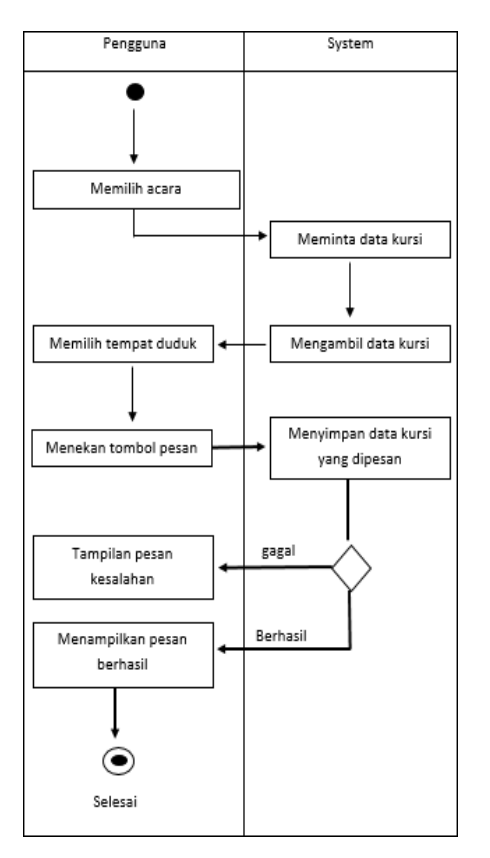

**Gambar 3.6** *Activity diagram* menu memesan tiket **Sumber :** (Data penelitian, 2022)

Saat aplikasi dibuka maka pengguna akan ditujukan untuk memilih acara dan sistem memproses dengan meminta data kursi yang dipilih, setelah itu aplikasi akan menampilkan tempat duduk yang telah di pilih maka pengguna langsung bisa menekan tombol pesan. Maka setelah itu sistem akan mengirimkan data kursi yang telah dipilih. Maka proses menyimpan data akan dilakukan secara otomatis. Tampilan pesan kesalahan akan ditandai dengan menu gagal dan menu berhasil akan ditampilan pesan berhasil dan selesai.

### d) Menu memindai tiket pengunjung

Adapun gambaran alur *activity diagram* menu memindai tiket pengunjung :

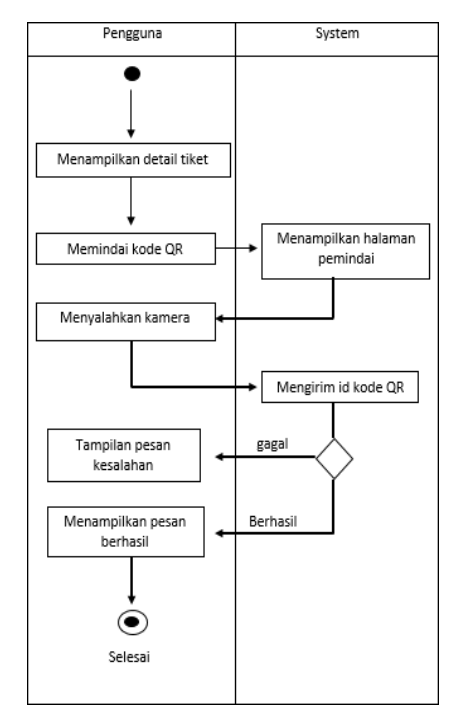

**Gambar 3.7** *Activity diagram* menu memindai tiket pengunjung **Sumber :** (Data penelitian, 2022)

Pada saat aplikasi dibuka maka aplikasi akan menampilkan detail tiket. Selanjutnya pengguna bisa memindai kode QR dan sistem akan memproses menampilkan halaman dan mengarahkan kamera pada kode QR, selanjutnya system akan mengirimkan ID kode QR tampilan pesan kesalahan akan ditandai dengan menu gagal dan menu berhasil akan ditampilan pesan berhasil dan selesai.

#### *3. Sequence diagram*

*Sequence diagram* dirancang untuk mengidentifikasi objek dan sistem.

### *a)* Menu *Login*

Berikut merupakan *sequence diagram* yang dapat diambil dalam aplikasi *reservasi seat* ibadah:

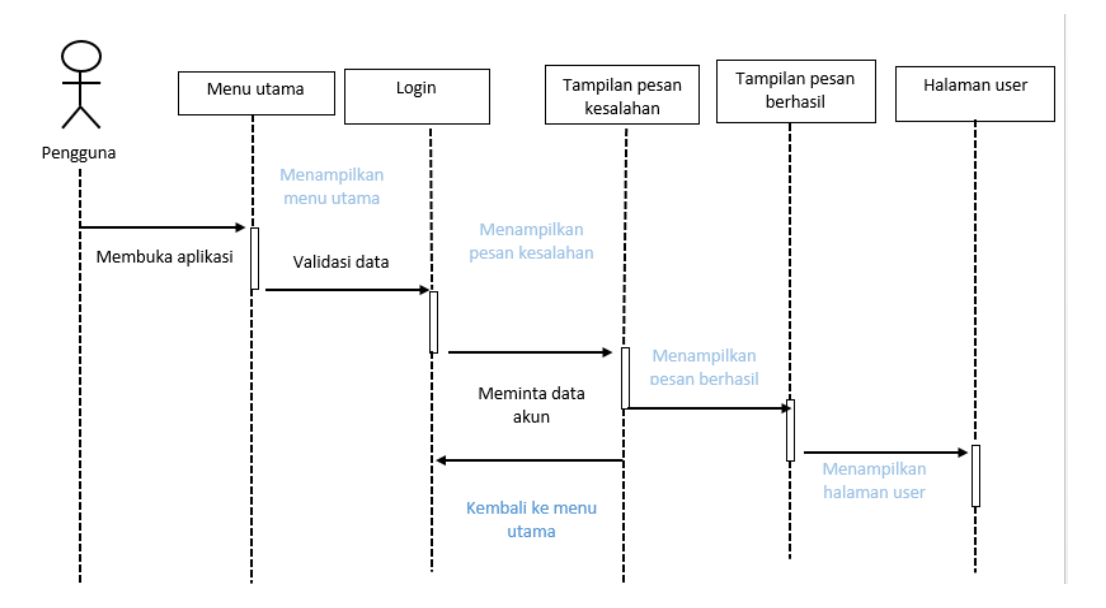

**Gambar 3.8** *Sequence diagram* menu *login* **Sumber :** (Data penelitian, 2022)

Pada saat pengguna membuka aplikasi akan ditampilkan dengan menu utama, setelah itu pengguna diminta untuk melakukan registrasi terlebih dahulu dengan memasukkan alamat email dan juga kata sandi, sistem akan memproses dengan validasi data dan meminta data akun. Jika terjadi kesalahan akan muncul pesan kesalahan dan jika proses berhasil maka pesan berhasil akan muncul dan proses selesai.

### *b)* Menu *Profil akun*

Adapun *sequence diagram* yang dapat diambil pada aplikasi *reservasi seat* ibadah:

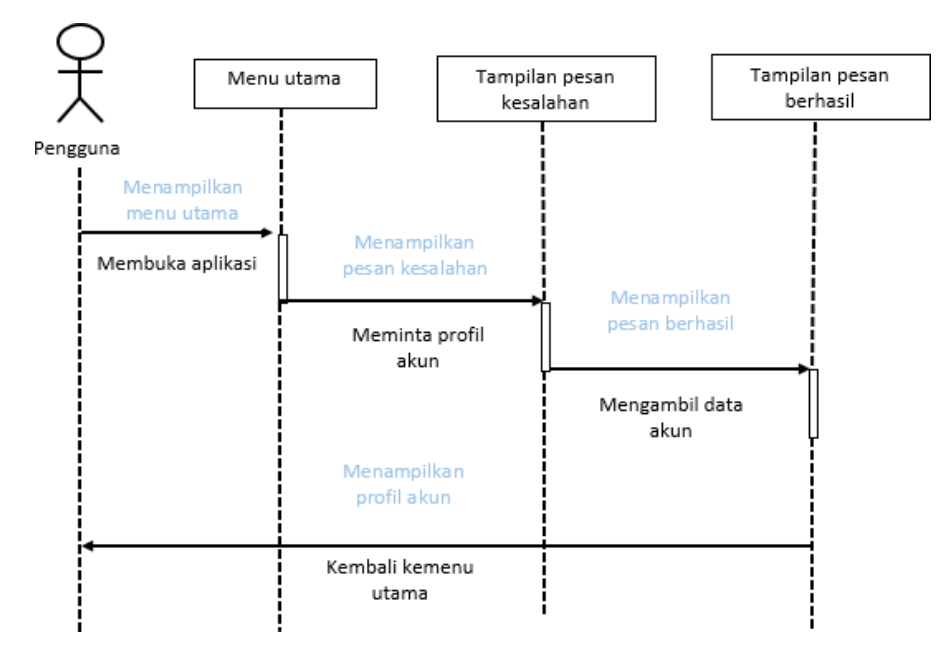

**Gambar 3.9** *Sequence diagram* menu *profil akun* **Sumber :** (Data penelitian, 2022)

Pada saat pengguna membuka aplikasi maka akan muncul menu utama dan sistem akan meminta profil akun dan juga mengambil data akun yang diproses setelah itu sistem akan menampilkan profil akun, jika terjadi kesalahan akan muncul pesan kesalahan dan jika proses berhasil maka pesan berhasil akan muncul dan proses selesai.

c) Menu membatalkan acara

Adapun *sequence diagram* yang dapat diuraikan pada aplikasi *reservasi seat* ibadah:

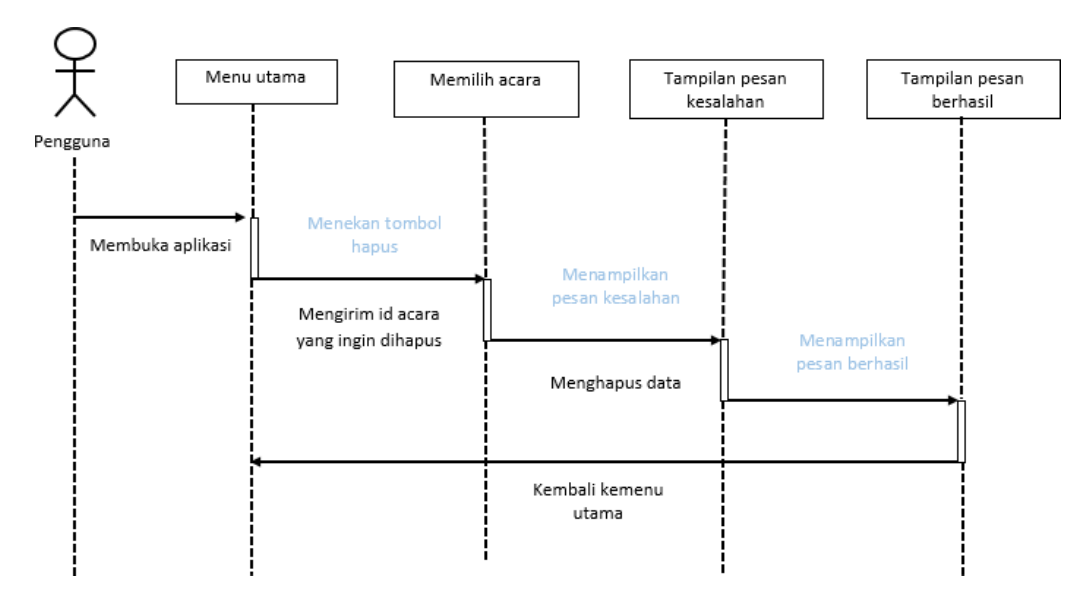

**Gambar 3.10** *Sequence diagram* menu membatalkan acara **Sumber :** (Data penelitian, 2022)

Pada saat pengguna membuka aplikasi maka akan muncul menu utama dan pengguna langsung memilih acara pilih tombol hapus dan sistem akan mengirim id acara yang ingin dihapus setelah itu proses menghapus data dilakukan Jika terjadi kesalahan akan muncul pesan kesalahan dan jika proses berhasil maka pesan berhasil akan muncul dan proses selesai.

d) Menu memesan tiket

Adapun *sequence diagram* yang dapat diambil pada aplikasi *reservasi seat* ibadah:

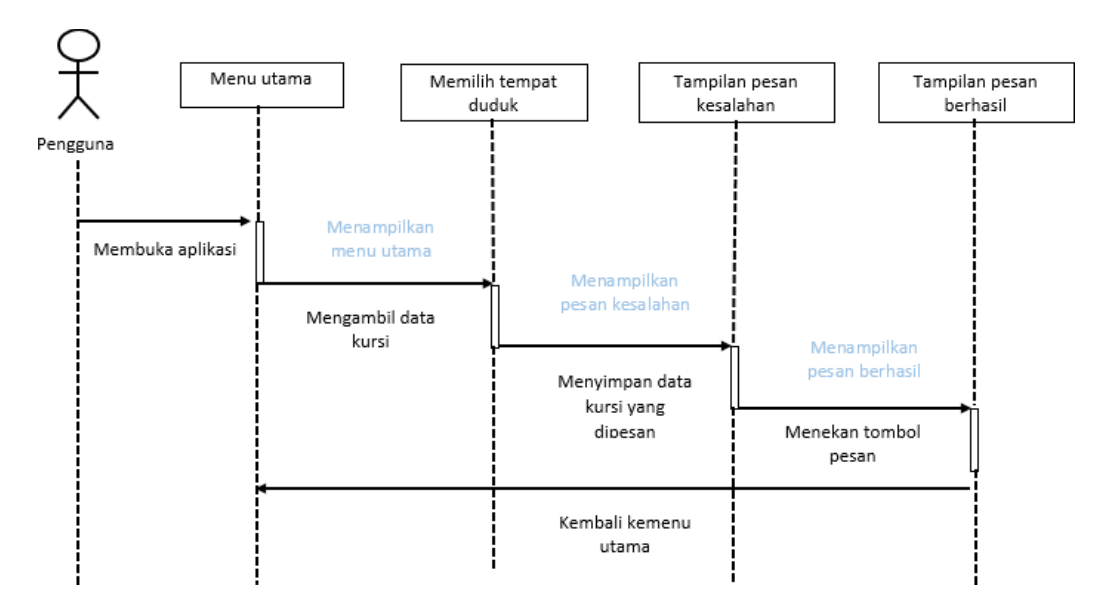

**Gambar 3.11** *Sequence diagram* menu memesan tiket **Sumber :** (Data penelitian, 2022)

Pada saat pengguna ingin melakukan transaksi pemesanan tiket maka pengguna diminta untuk membuka aplikasi terlebih dahulu setelah itu memilih tempat duduk dan mengambil data kursi maka sistem akan menyimpan kursi yang telah dipesan, jika terjadi kesalahan akan muncul pesan kesalahan dan jika proses berhasil maka pesan berhasil akan muncul dan proses selesai.

### e) Menu memindai tiket pengunjung

Adapun *sequence diagram* yang dapat diambil pada aplikasi *reservasi seat* ibadah:

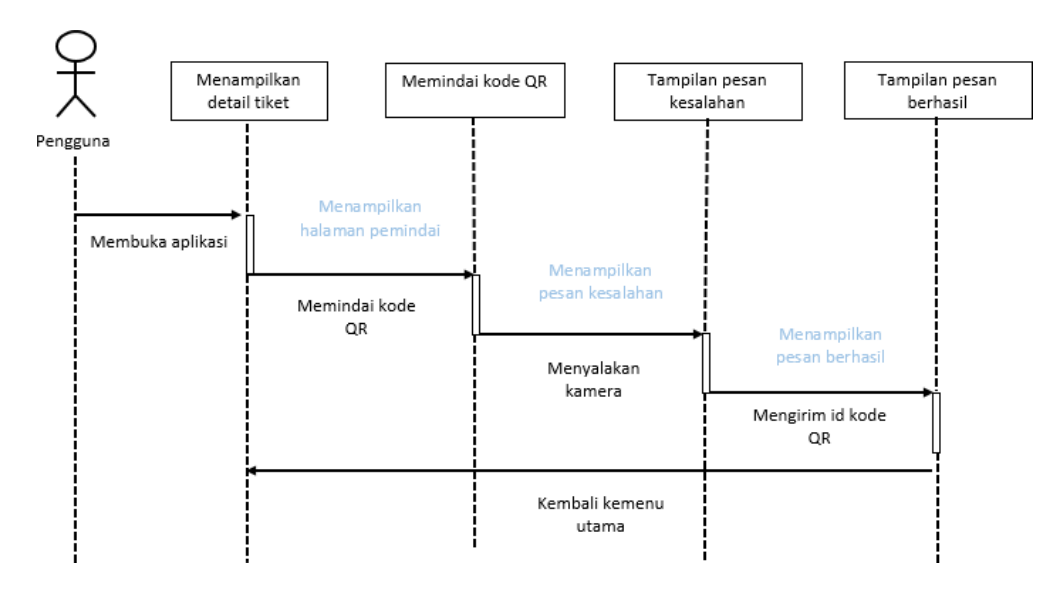

**Gambar 3.12** *Sequence diagram* menu memindai tiket pengunjung **Sumber :** (Data penelitian, 2022)

Pada saat pengguna membuka aplikasi maka akan muncul menu yang menampilkan detail tiket maka sistem akan menampilkan halaman pemindai dan kamera akan otomatis menyala dan pengguna diminta untuk memindai kode QR yang telah disediakan setelah proses selesai maka sistem akan mengirim kode QR jika terjadi kesalahan akan muncul pesan kesalahan dan jika proses berhasil maka pesan berhasil akan muncul dan proses selesai.

*4. Class diagram*

*Class diagram* merupakan sebuah variabel yang yang terhubung satu sama lain. Adapun alur *class diagram* pada aplikasi:

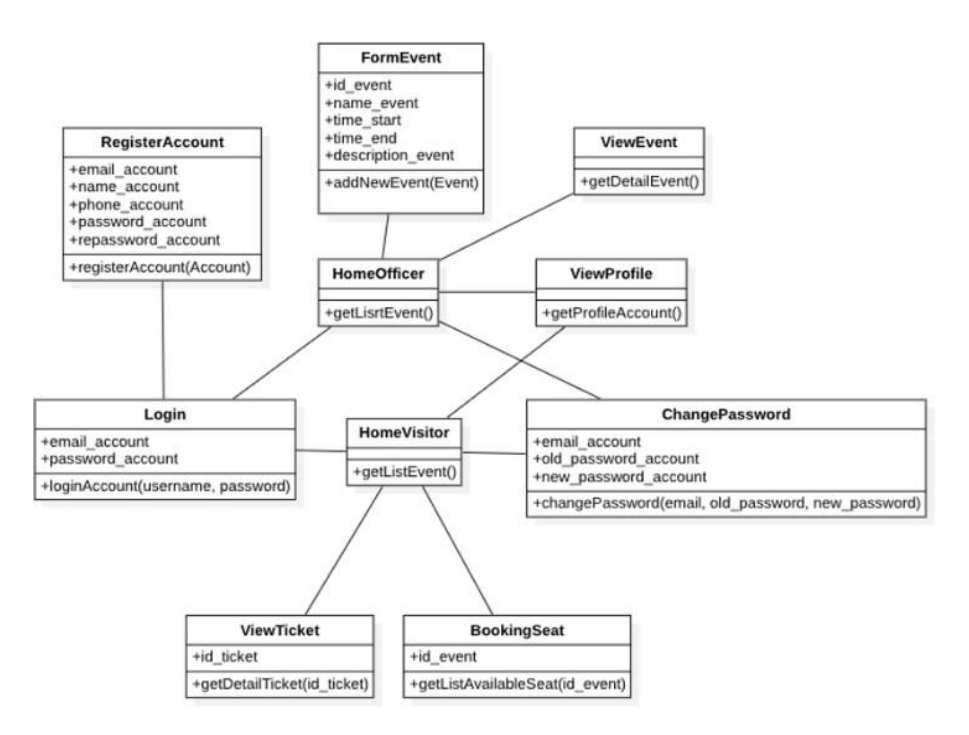

**Gambar 3.13** *Class diagram* **Sumber :** (Data penelitian, 2022)

### **3.3 Desain User Interface**

Desain desain adalah ialah desain awal dari sebuah aplikasi yang umumnya dikembangkan dan diadopsi untuk memfasilitasi aplikasi tersebut agar dapat mempermudah dalam aktivitas pembuatan;

Desain antarmuka akan disajikan kepada pengguna:

a. Tampilan halaman utama aplikasi

Sebelum melanjutkan proses berikutnya pengguna akan ditampilkan dengan halaman utama yaitu dengan melakukan registrasi terlebih dahulu atau dengan memasukkan *email* dam *password*.

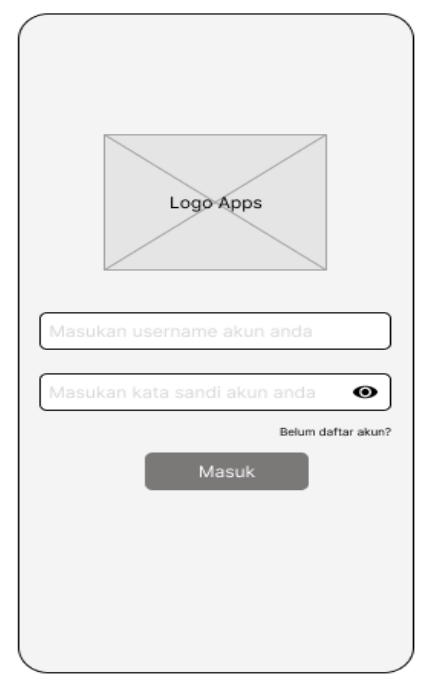

**Gambar 3.14** Rancangan aplikasi menu utama **Sumber :** (Data penelitian, 2022)

b. Tampilan halaman buat acara

Pada menu ini pengguna dapat menentukan jadwal acara yang akan di pilih.

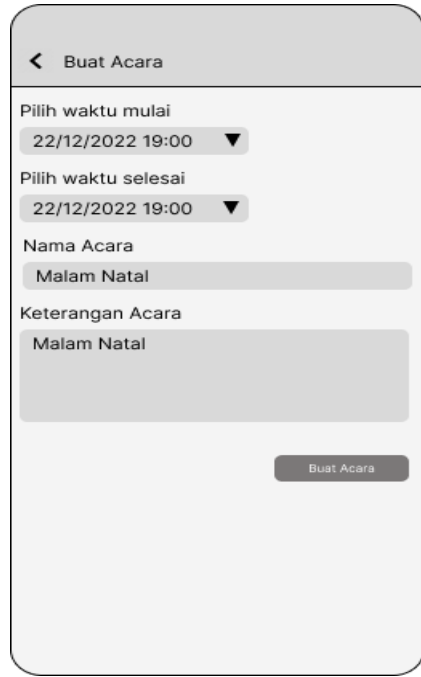

**Gambar 3.15** Rancangan aplikasi buat acara **Sumber :** (Data penelitian, 2022)

c. Tampilan halaman melihat daftar agenda

Ketika masuk kedalam halaman ini pengguna bisa melihat daftar agenda yang akan dipilih.

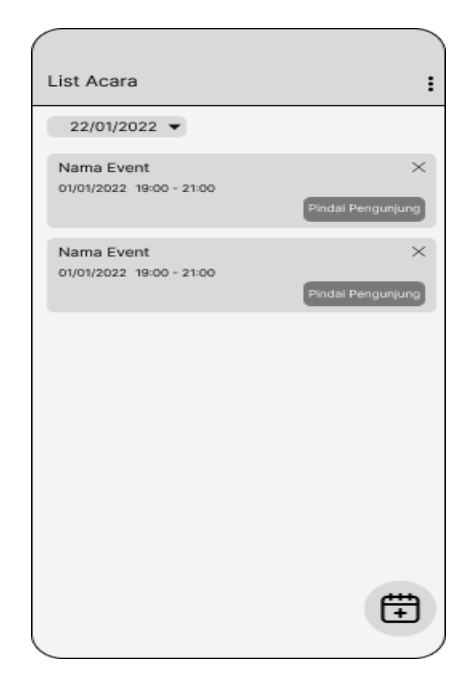

**Gambar 3.16** Rancangan aplikasi daftar agenda **Sumber :** (Data penelitian, 2022)

## d. Tampilan halaman detail acara

Pada menu ini pengguna dapat melihat detail acara dan memilih tempat duduk, kursi yang berwarna merah tanda kursi yang sudah terisi dan kursi yang berwarna biru itu kursi yang tersedia atau kosong.

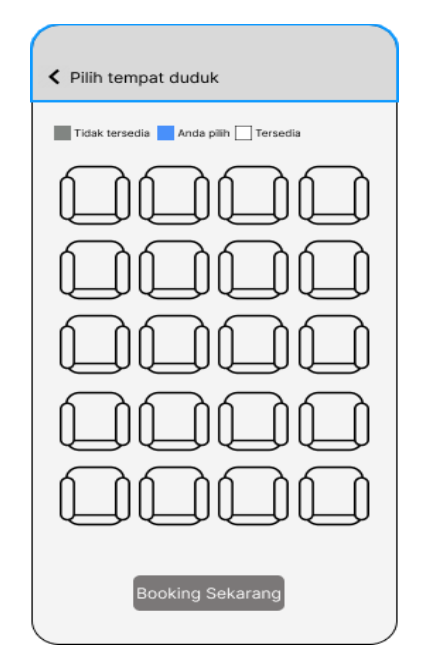

**Gambar 3.17** Rancangan aplikasi detail acara **Sumber :** (Data penelitian, 2022)

e. Tampilan halaman pindai kode QR

Pada menu ini pengguna dapat menunjukkan *barcode* yang dimiliki oleh setiap jemaat kepada para pelayan atau *staff* gereja untuk melakukan registrasi dengan cara mengarahkan *barcode* ke *camera smartphone*.

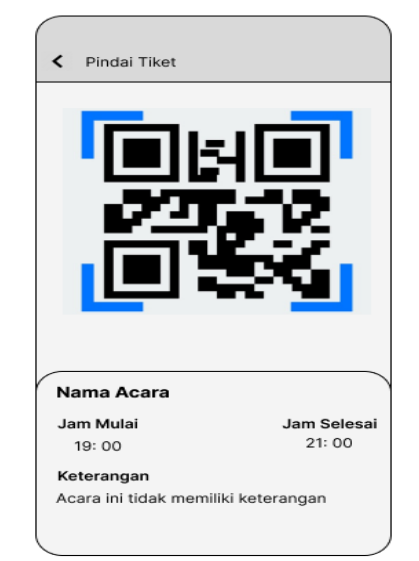

**Gambar 3.18** Rancangan aplikasi *scan barcode* **Sumber :** (Data penelitian, 2022)

### f. Tampilan halaman profil akun

Pada menu ini pengguna dapat melakukan proses ganti kata sandi dengan syarat pengguna harus memasukan akun gmail yang telah teregistrasi terlebih dahulu.

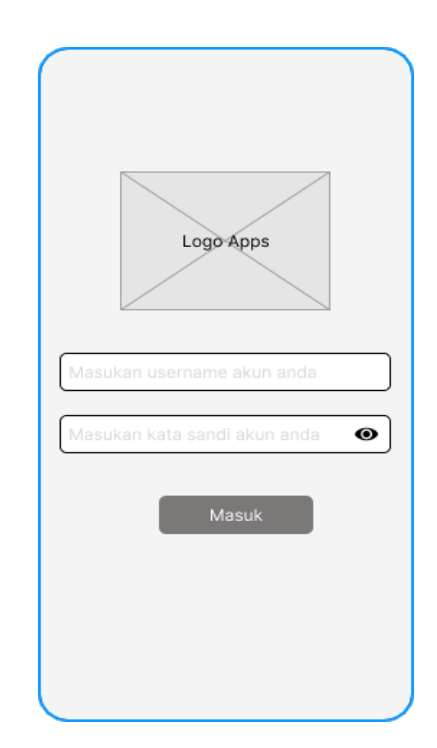

**Gambar 3.19** Rancangan aplikasi profil akun **Sumber :** (Data penelitian, 2022)

# **3.4 Lokasi dan Jadwal Penelitian**

Penelitian ini dilakukan di Gereja Tabgha cabang Batu Aji agar mempermudah dalam setiap proses penelitian maka diperlukan jadwal kegiatan untuk menunjang semua proses. Berikut jadwal dalam penelitian ini.

| Kegiatan                     | Waktu<br>kegiatan |                |   |                |                 |                |   |                |                  |                |   |                |                  |                |   |                |                 |                |   |                |              |                |
|------------------------------|-------------------|----------------|---|----------------|-----------------|----------------|---|----------------|------------------|----------------|---|----------------|------------------|----------------|---|----------------|-----------------|----------------|---|----------------|--------------|----------------|
|                              | September<br>2022 |                |   |                | Oktober<br>2022 |                |   |                | November<br>2022 |                |   |                | Desember<br>2022 |                |   |                | Januari<br>2023 |                |   |                | Feb<br>2023  |                |
|                              | Minggu ke         |                |   |                | Minggu ke       |                |   |                |                  | Minggu ke      |   |                | Minggu ke        |                |   |                | Minggu ke       |                |   |                | Minggu ke    |                |
|                              | 1                 | $\mathfrak{2}$ | 3 | $\overline{4}$ | 1               | $\overline{c}$ | 3 | $\overline{4}$ | 1                | $\mathfrak{2}$ | 3 | $\overline{4}$ | 1                | $\overline{c}$ | 3 | $\overline{4}$ | 1               | $\overline{2}$ | 3 | $\overline{4}$ | $\mathbf{1}$ | $\overline{c}$ |
| Pengajuan<br>judul           |                   |                |   |                |                 |                |   |                |                  |                |   |                |                  |                |   |                |                 |                |   |                |              |                |
| Penyusunan<br><b>BABI</b>    |                   |                |   |                |                 |                |   |                |                  |                |   |                |                  |                |   |                |                 |                |   |                |              |                |
| Penyusunan<br><b>BABII</b>   |                   |                |   |                |                 |                |   |                |                  |                |   |                |                  |                |   |                |                 |                |   |                |              |                |
| Penyusunan<br><b>BABIII</b>  |                   |                |   |                |                 |                |   |                |                  |                |   |                |                  |                |   |                |                 |                |   |                |              |                |
| Penyusunan<br><b>BABIV</b>   |                   |                |   |                |                 |                |   |                |                  |                |   |                |                  |                |   |                |                 |                |   |                |              |                |
| Penyusunan<br><b>BAB I-V</b> |                   |                |   |                |                 |                |   |                |                  |                |   |                |                  |                |   |                |                 |                |   |                |              |                |
| Pengumpul<br>an skripsi      |                   |                |   |                |                 |                |   |                |                  |                |   |                |                  |                |   |                |                 |                |   |                |              |                |

**Tabel 3.1** Jadwal penelitian

**Sumber:** (Data penelitian, 2022